<span id="page-0-28"></span><span id="page-0-27"></span><span id="page-0-26"></span><span id="page-0-25"></span><span id="page-0-24"></span><span id="page-0-23"></span><span id="page-0-22"></span><span id="page-0-21"></span><span id="page-0-20"></span><span id="page-0-19"></span><span id="page-0-18"></span><span id="page-0-17"></span><span id="page-0-16"></span><span id="page-0-15"></span><span id="page-0-14"></span><span id="page-0-13"></span><span id="page-0-12"></span><span id="page-0-11"></span><span id="page-0-10"></span><span id="page-0-9"></span><span id="page-0-8"></span><span id="page-0-7"></span><span id="page-0-6"></span><span id="page-0-5"></span><span id="page-0-4"></span><span id="page-0-3"></span><span id="page-0-2"></span><span id="page-0-1"></span><span id="page-0-0"></span>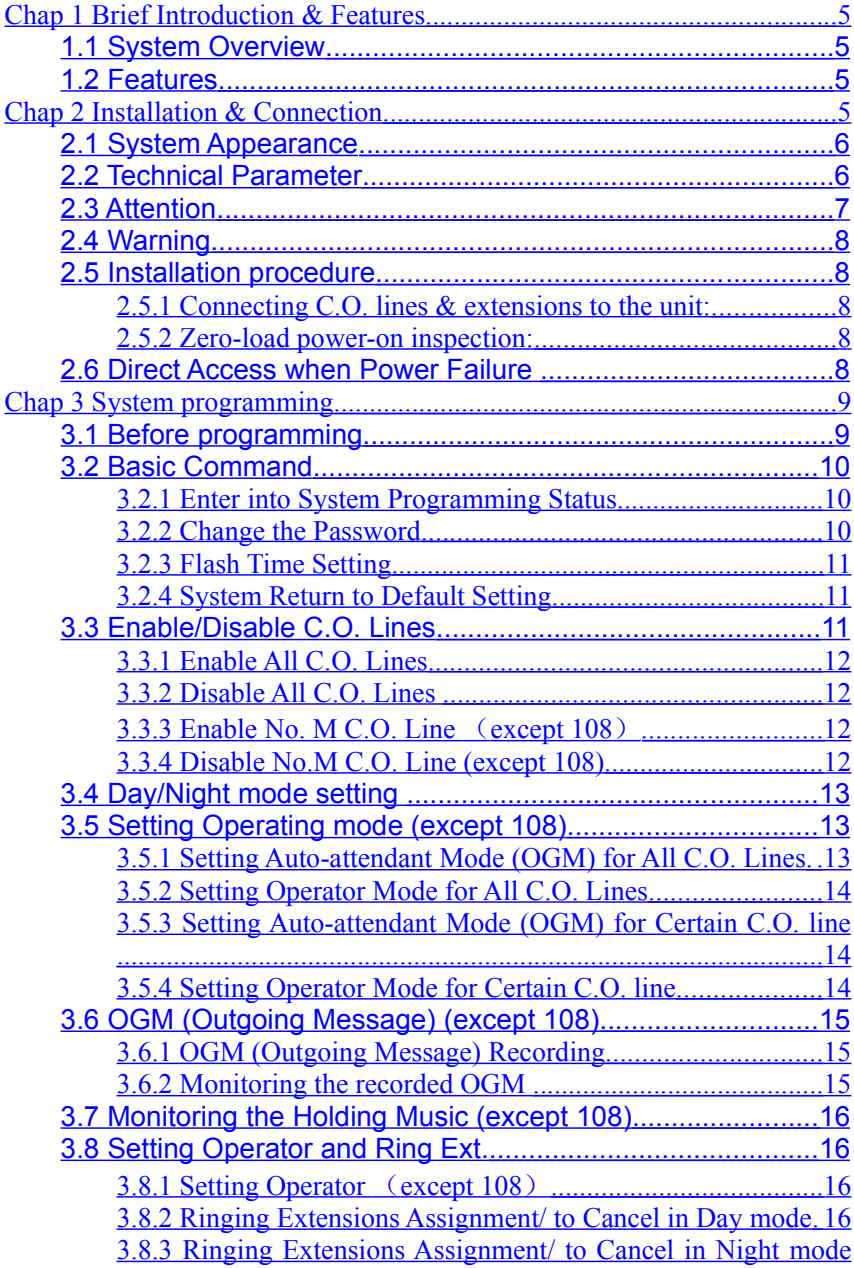

<span id="page-1-32"></span><span id="page-1-31"></span><span id="page-1-30"></span><span id="page-1-29"></span><span id="page-1-28"></span><span id="page-1-27"></span><span id="page-1-26"></span><span id="page-1-25"></span><span id="page-1-24"></span><span id="page-1-23"></span><span id="page-1-22"></span><span id="page-1-21"></span><span id="page-1-20"></span><span id="page-1-19"></span><span id="page-1-18"></span><span id="page-1-17"></span><span id="page-1-16"></span><span id="page-1-15"></span><span id="page-1-14"></span><span id="page-1-13"></span><span id="page-1-12"></span><span id="page-1-11"></span><span id="page-1-10"></span><span id="page-1-9"></span><span id="page-1-8"></span><span id="page-1-7"></span><span id="page-1-6"></span><span id="page-1-5"></span><span id="page-1-4"></span><span id="page-1-3"></span><span id="page-1-2"></span><span id="page-1-1"></span><span id="page-1-0"></span>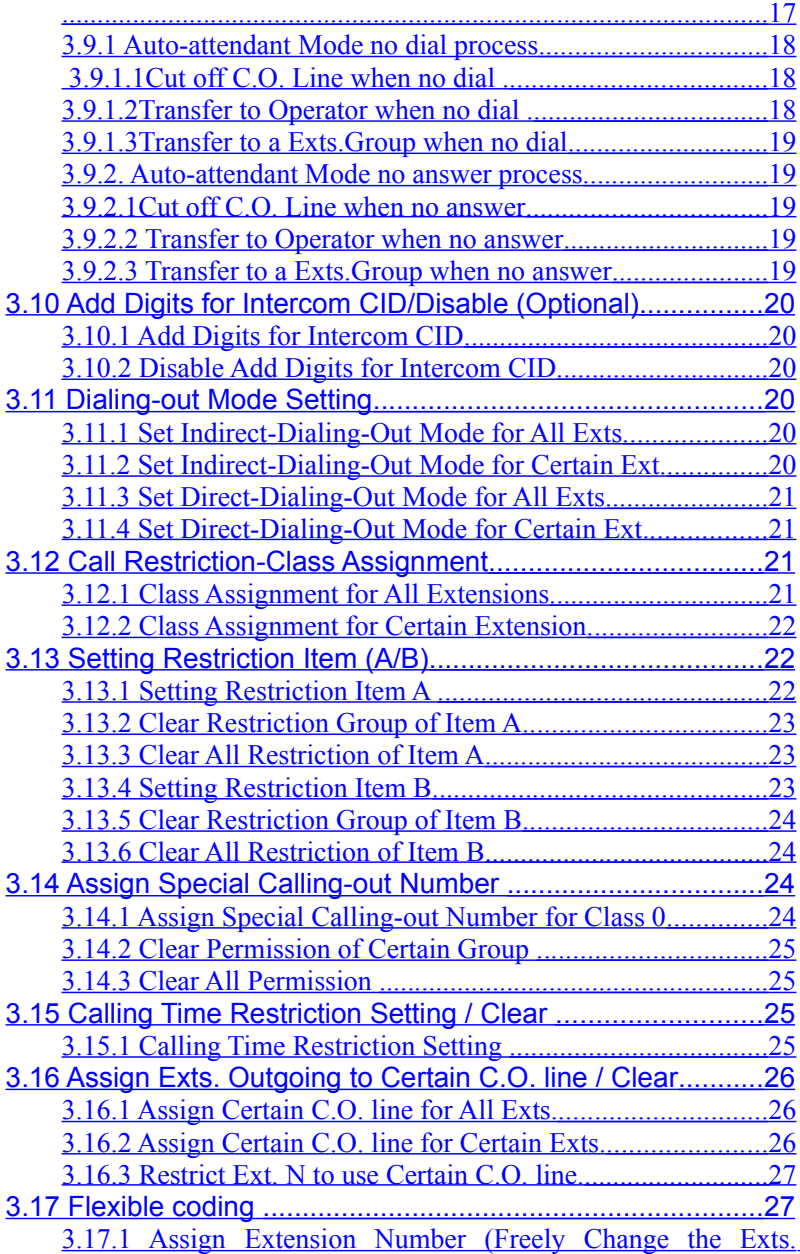

<span id="page-2-29"></span><span id="page-2-28"></span><span id="page-2-27"></span><span id="page-2-26"></span><span id="page-2-25"></span><span id="page-2-24"></span><span id="page-2-23"></span><span id="page-2-22"></span><span id="page-2-21"></span><span id="page-2-20"></span><span id="page-2-19"></span><span id="page-2-18"></span><span id="page-2-17"></span><span id="page-2-16"></span><span id="page-2-15"></span><span id="page-2-14"></span><span id="page-2-13"></span><span id="page-2-12"></span><span id="page-2-11"></span><span id="page-2-10"></span><span id="page-2-9"></span><span id="page-2-8"></span><span id="page-2-7"></span><span id="page-2-6"></span><span id="page-2-5"></span><span id="page-2-4"></span><span id="page-2-3"></span><span id="page-2-2"></span><span id="page-2-1"></span><span id="page-2-0"></span>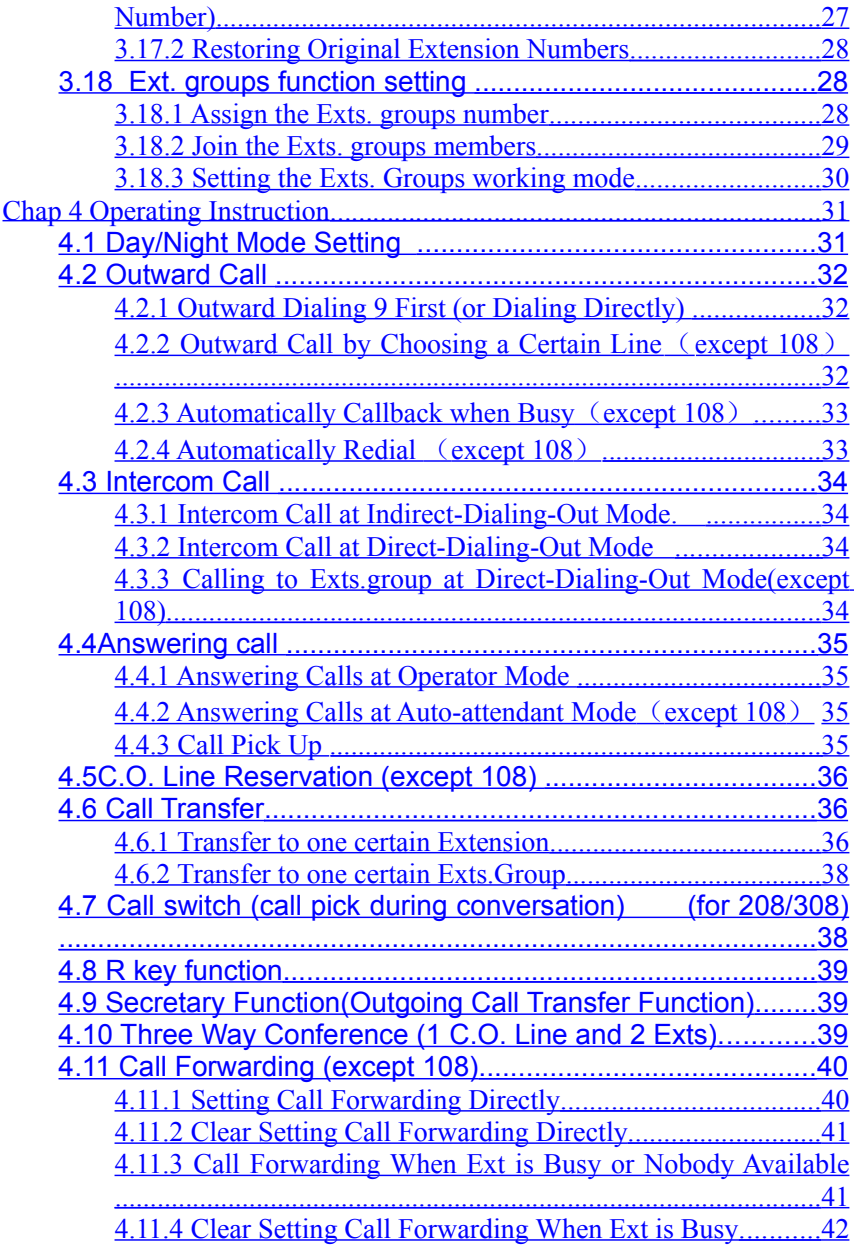

<span id="page-3-19"></span><span id="page-3-18"></span><span id="page-3-17"></span><span id="page-3-16"></span><span id="page-3-15"></span><span id="page-3-14"></span><span id="page-3-13"></span><span id="page-3-12"></span><span id="page-3-11"></span><span id="page-3-10"></span><span id="page-3-9"></span><span id="page-3-8"></span><span id="page-3-7"></span><span id="page-3-6"></span><span id="page-3-5"></span><span id="page-3-4"></span><span id="page-3-3"></span><span id="page-3-2"></span><span id="page-3-1"></span><span id="page-3-0"></span>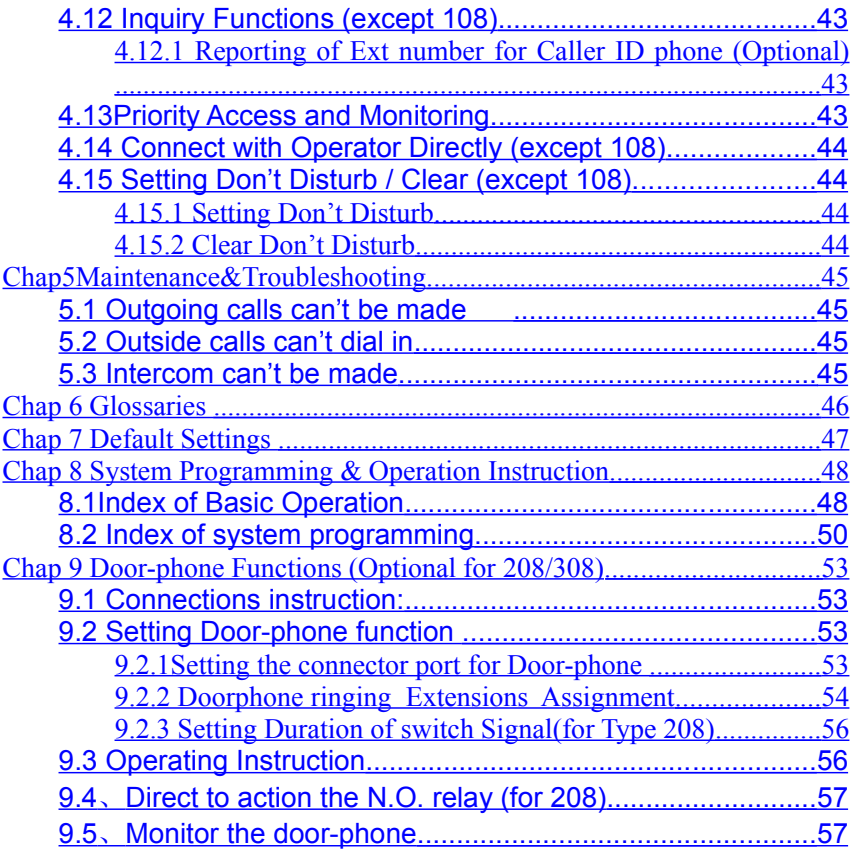

# <span id="page-4-0"></span>**Chap 1 Brief Introduction & Features**

# **1.1 System Overview**

With its design and manufacture according to G.712 and G.732 protocols of CCITT, the system integrates virtues of various KTSs with advanced functions of PABX, and has unique advantage in innovation. As a type of new generation with over 50 powerful functions for business and management, it has wide application in offices, enterprises, hotels……etc. In a word, it is a ideal equipment for users to better communication conditions, improve work efficiency, control call fee payment, and make office intelligent come true.

# **1.2 Features**

- 1. Top-quality elements of system hardware, ISO 9000 standard, excellent circuit design. So a complete system is of advanced technology and high integrated level.
- 2. Programming can be made by regular phone

# <span id="page-4-1"></span>**Chap 2 Installation & Connection**

### **Before Installation**

For easy and quick installation and connection, it is strongly recommended that the user read and follow the following instruction carefully so as not to damage the system accidentally by incorrect operation.

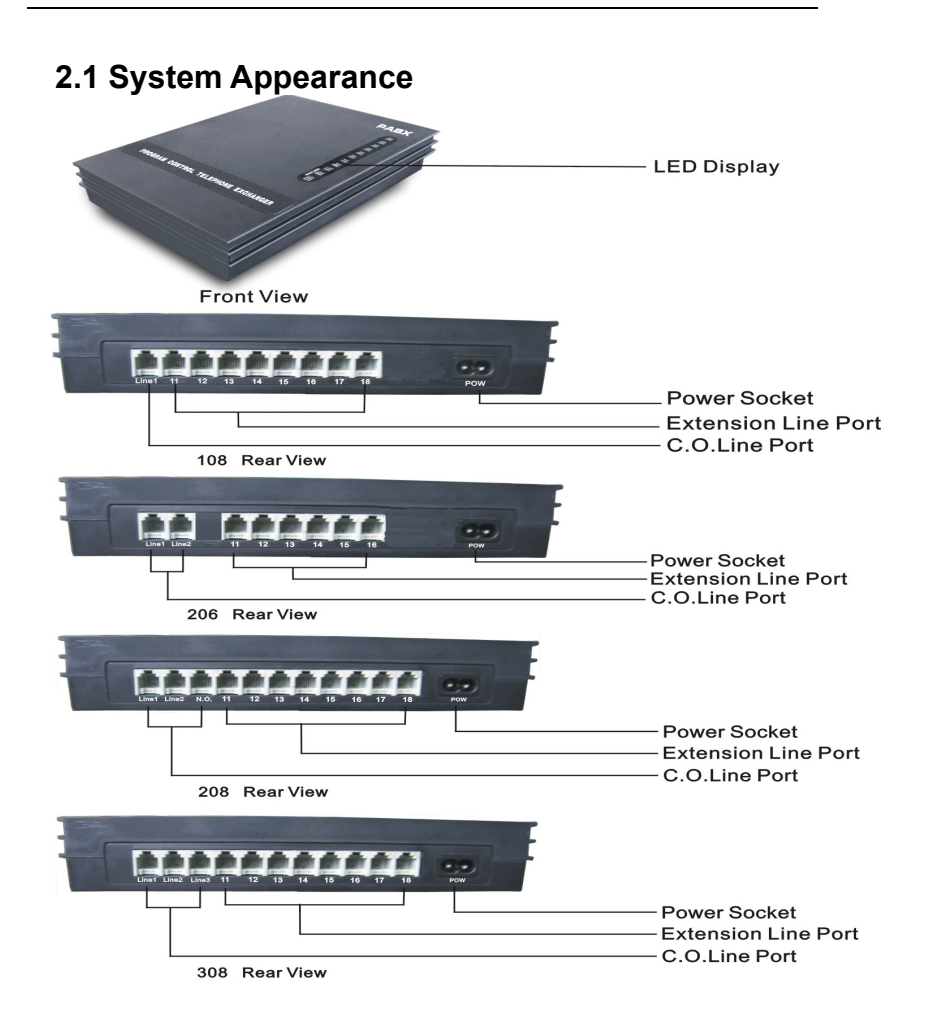

**N.B. 108 is not available for Australia. The 208 is by special order only (the N.O. is a relay output port for many different controls (gate, light, camera...)**

# **2.2 Technical Parameter**

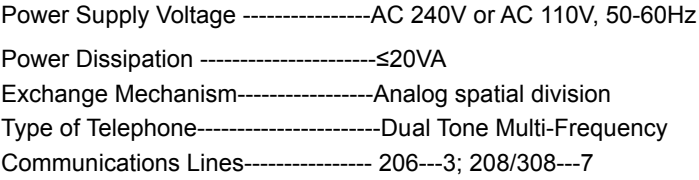

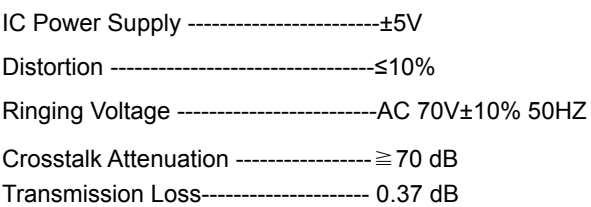

# **2.3 Attention**

Please pay attention to the important items of installation:

- 1. The telephone exchange shall be installed in a stable indoor place with dry, ventilated environment. (Temperature Range: 0-45℃, Humidity Range: 20%-80%.Avoid straight sun shine or in the environment of flammable or caustic gas.) Special telephone wire is preferable.
- 2. A marginal space around the exchange should be remained for heat sink, inspection and maintenance of the system.
- 3. A wall bore is available at the underside of mainframe for wall installation. Desk installation is also admitted. But the contact of wall bolt and circuit board inside the mainframe should be avoided.
- 4. Please keep the exchange away from other equipment producing large electromagnetic disturbance (such as motor and large transformer).
- 5. None of the wiring of any extension should share the pipeline with power supply or antenna. Neither should the extension be close to antenna for air broadcasting (including short-wave).
- 6. Avoid damaging the power-supply cable. Keep it away from water. Encountering the leakage of water cut off the power immediately.
- 7. Please don't impact or shake the exchange at any situation. Don't remove the exchange in working status.
- 8. If the wiring pipeline of the extension is disturbed by electromagnetic wave while substitution is unavailable in site, special insulating wire for communication is suggested for substitution, also, the insulating net of which should be grounded.

# **2.4 Warning**

- 1. The wiring should not be done during stormy weather.
- 2. Avoid using telephone during thunder storms.
- 3. Please don't use the telephone in flammable and possible leaking gas environment or any other hazardous areas.
- 4. Unless the equipment is disconnected, please don't touch any broken wiring or any connection ends.
- Note: Lightning-Bolt is considered either accident or act-of-God, which can not be regarded as normal maintenance.

# **2.5 Installation procedure**

### **2.5.1 Connecting C.O. lines & extensions to the unit:**

- 1. Please connect the monomer-crystal (Special plastic Black Cabinet) with C.O. Lines (Line1, Line2 to Line3) and Extensions (11 to 18) separately and appropriately.
- 2. Make sure you avoid short circuiting any wiring.
- 3. Connect extensions according to the in-dilated extension positions and C.O. lines to the corresponding line ports.

### <span id="page-7-0"></span>**2.5.2 Zero-load power-on inspection:**

- 1. The operation voltage of this product is AC240V or AC110V. Check out the voltage of local power supply. A UPS backup is highly recommended.
- 2. Plug in the power supply line, indicating normal power supply and working state of the machine.
- 3. Pick up the handset of extension 11. A sharper internal dial tone indicates that the system is working normally. You can start to setup operation now.

# **2.6 Direct Access when Power Failure**

The C.O. lines will be connected direct to the special Extensions automatically when the power fails. The No.1 C.O. line will be connected to Ext. 11 and No.2 to Ext.12, No.3 to Ext.13, So you only can use the Three Extensions as normal phones with direct C.O. line (206: Only

No.1 C.O. line can be connected to Ext.11 directly, i.e. No.2 C.O. line cannot be connected directly during power failure.)

For example when someone call in with No.1 C.O. line at the time of power failure, Extension-11 will ring, you can only pick up Ext. 11 and talk with the caller

# <span id="page-8-0"></span>**Chap 3 System programming**

# **3.1 Before programming**

- All programming must be carried out on the extension 11, 12, 13 or 14; all programming must be done while the system is in programming status.
- All extension-phones must be dual-tone multi-frequency.
- You are allowed to programme one by one, and end the process by simply pressing #. You don't have to hang up if something wrong occurs, you can press \* to restart.
- $\bullet$  If programming-extension (11,12,13,14) is in Direct-Dialing-Out mode, you need to press \* to enter the internal system, then you start programming.
- When the program setting is finished, a long beep indicates that the setting is done correctly and is saved in the system. If instead of a long beep, an array of short chirps is heard, that would indicate an error occurred in the setting. You need to check it out and maybe reset the system. It is only after the end of a long beep you can continue another operation.

# **KE** How to programme

At first you must (according 3.2.1 instruction) enter into system programming status, and then you can begin to program as follows:

# **3.2 Basic Command**

### **3.2.1 EnterintoSystem Programming Status**

Format: \* # EFGH

Explanation: EFGH means the system password at the time.

Example: For programming the system, you should first enter the password, in this example below the password is 5678

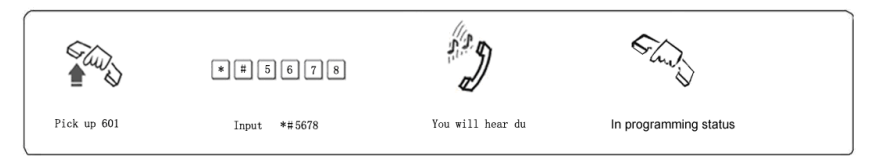

 $\mathbb{F}\overline{\mathbb{F}}$  1. You are required to dial: #  $*$  # EFGH in the Direct-Dialing-Out mode.

2. The default password is 0000, so you must enter 0000 as the password when you first use the system.

3. Programming telephones are (EXT)11, or 12, or 13, or 14

### **3.2.2 Change thePassword**

Format: 09EFGH#

Explanation: EFGH is the new system password.

Description: to change the password for system programming.

Example: Changing the system password from "0000" to "5678"

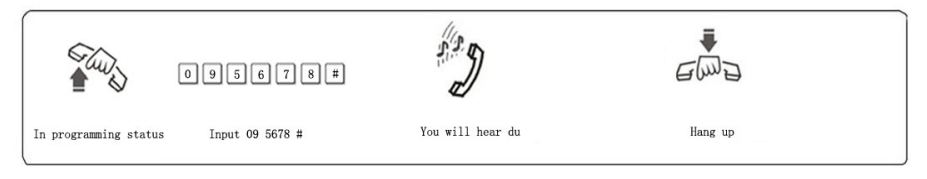

 $\mathbb{F}\overline{\mathbb{F}}$  1. We suggest changing the password before using the system.

# <span id="page-9-0"></span>**3.2.3 Flash Time Setting**

Format: 00F #

F=1 ---------0.8s

F=2 ---------1.0s (Australian Standard)

F=3 ---------1.2s

F=4 ---------1.5s

F=5 ---------1.8s

Explanation: F means the flash time.

Description: For active the hold and divert operating use.

In default setting: F=2 (1.0s)

Example: Set the flash time to 1.2S

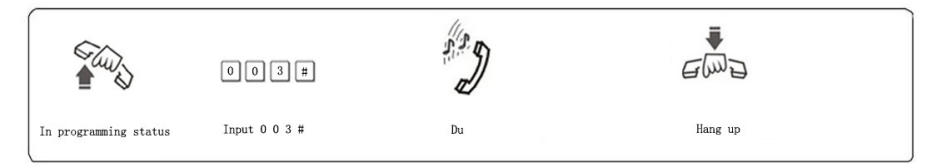

# **3.2.4 System Return to Default Setting**

Format: 0000 #

Description: The system will restart with the default factory setting.

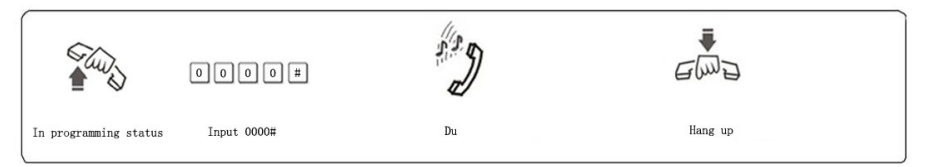

The command has no effect on the status of enabling/disabling C.O. line.

# **3.3 Enable/Disable C.O. Lines**

You must use these commands according to the actual trunk lines before using this product!!! If you don't enable any C.O. line, the system will consider there is no C.O. line and doesn't auto detect C.O. line!!!

### **3.3.1 EnableAll C.O. Lines**

Format: 0600#

Description: Enable all C.O. lines

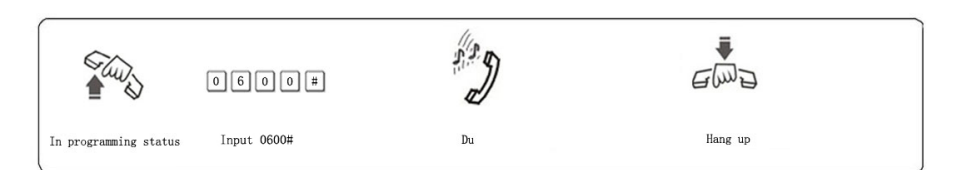

**IG** in default setting: all C.O. lines is in Enable status

### **3.3.2 DisableAll C.O. Lines**

Format: 0610#

Description: Disable all C.O. lines

### <span id="page-11-0"></span>**3.3.3 Enable No. M C.O. Line** (**except 108**)

Format: 060M#

Explanation: M: C.O. line No. M = 1 - 3

Description: Enable the M C.O. line

Example: You have 208/308 model product, you want use C.O. line 1 and C.O. line 2, and the line 3 is not in use.

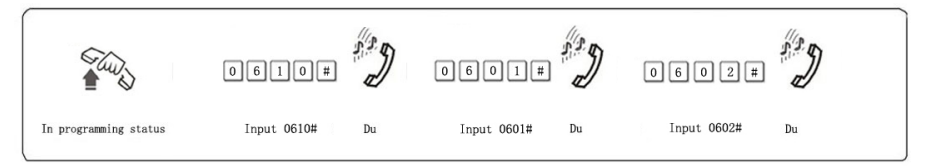

# **3.3.4 Disable No.M C.O. Line (except 108)**

Format: 061M#

Explanation: M: C.O. line No. M = 1 - 3

Description: Disable the M C.O. line

# **3.4 Day/Night mode setting**

Format: 0 4 4 0 #

Description:Enable auto-attendant(OGM) in day and night

Format:0 4 4 1 #

Description:Enable auto-attendant in day ( means in night is operator mode )

Format:  $0.442 \#$ 

Description:Enable auto-attendant in night ( means in day is operator mode )

 $\mathbb{F}\overline{\mathbb{F}}$ : 0440#,0441#,0442# setting must be used after set Operating mode ( refer 3.5 ) to auto-attendant.

# **3.5 Setting Operating mode (except 108)**

# **3.5.1 SettingAuto-attendant Mode (OGM)forAll C.O. Lines**

Format: 1 0 #

Description: allows all the C.O. lines in Auto-attendant Mode (DISA--Direct Inward System Access status). In this mode, Caller will hear the OGM recorded message, while all extensions are in MUTE mode

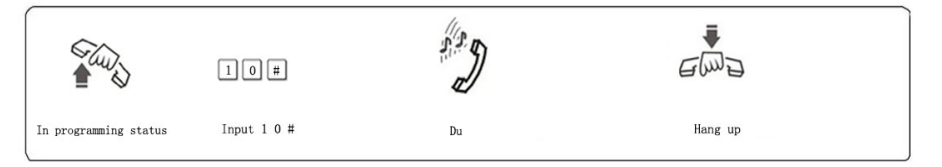

 $\mathbb{F}\overline{\mathbb{F}}$  1. If the caller doesn't know the extension number, he cans inquiry the operator by dialing "0".

2. Outgoing Message must be record when setting this mode.

### <span id="page-12-0"></span>**3.5.2 Setting Operator Mode forAll C.O. Lines**

Format: 11#

Description: Allows all the C.O. lines in Operator mode. In this mode, the operator extensions and other ringing extensions will ring when an incoming call is received.

### **3.5.3 SettingAuto-attendant Mode (OGM)for Certain C.O. line**

Format: 10M #

Explanation: M: C.O. line No.1-No.3

Description: allows the No.M C.O. lines in Auto-attendant Mode (DISA --Direct Inward System Access status).

Example: Set C.O. line 2 and 3 in Auto-Attendant mode, other C.O. line in operator mode.

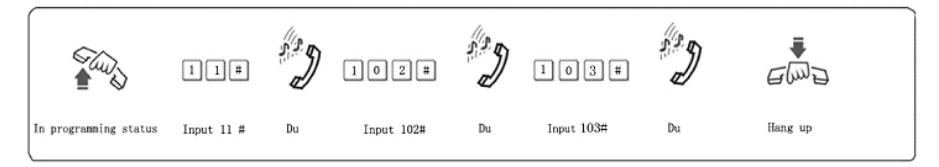

 $\mathbb{F}\overline{\mathbb{F}}$  1. If the caller doesn't know the extension number, he can inquiry the operator by dialing "0".

2. Outgoing Message must be record when setting this mode.

### **3.5.4 Setting Operator Mode for Certain C.O. line**

Format: 11M# Explanation: M: C.O. line No.1-No.3 Description: allows the No.M C.O. line in Operator mode. Example: Set C.O. line 1 and 3 in operator mode, other C.O. line in Auto-attendant mode.

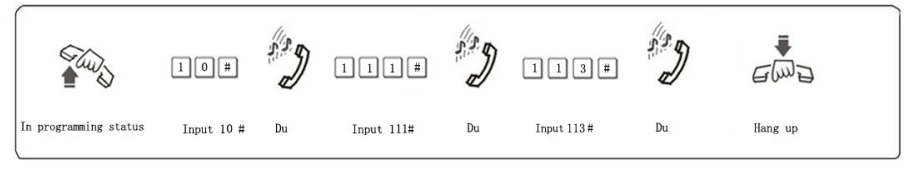

**3.6 OGM (Outgoing Message) (except 108)**

# **3.6.1 OGM (Outgoing Message) Recording**

#### Format: 12 #

Description: Used to record an outgoing message for Direct Inward System Access (DISA).

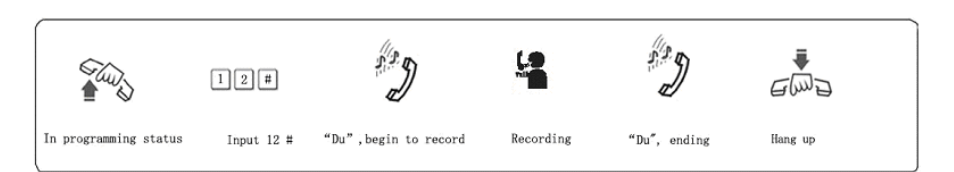

- 1. The recording time is a maximum of 12 seconds, "du" is heard to start recording and another "du" to end recording;
	- 2. The new message will overwrite the old one;
- 3. Please use high quality telephone to ensure high quality of recording;
	- 4. If the caller dials a number before the system finishes playing the message, the system will terminate playing the message, waiting for the caller to complete dialing;
- 5. The caller will be connected to operator if he dials 0 first for inquiry;

### **3.6.2 Monitoring the recorded OGM**

Format: 13 #

Description: Confirms the recorded message in the OGM recording program, you can check if the recording is satisfied or not, if not, you can record again.

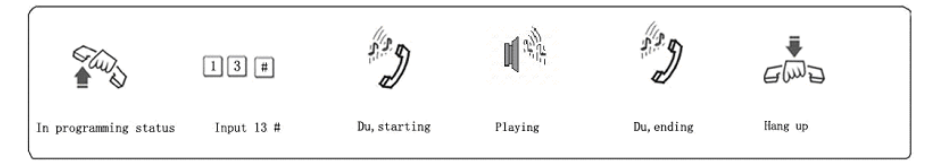

# **3.7 Monitoring the Holding Music (except 108)**

Format: 14 #

Description: Perform the music on holding melody or test the quality of telephone unit.

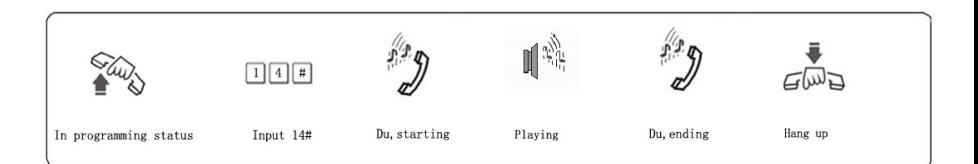

# **3.8 Setting Operator and Ring Ext.**

# **3.8.1 Setting Operator** (**except 108**)

Format: 15N #

Explanation: N: the Ext. line No., N=1-8

Description: To assign any Ext as the operator. In the default setting,

Ext12 is the operator.

Example: Setting Ext.12 as operator

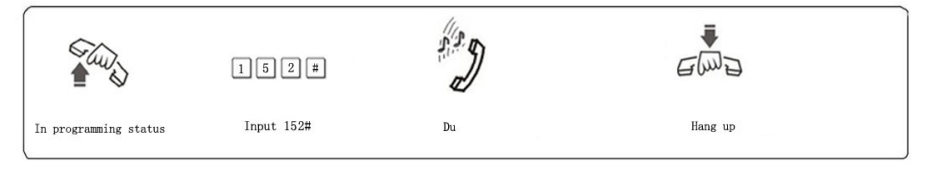

IFF in operator mode, this programming doesn't change the ringing extension assignment

### **3.8.2 RingingExtensionsAssignment/to Cancel in Day mode**

Format: 3 0 M N 0 #

Explanation: M: the C.O. line No. M=1 - 3

- N: the Ext. series No. N=1–8( N=1 means Ext.11 …… N=8 means Ext.18)
- Description: In operator mode when calling of No.M C.O. line come in and system in day mode(in default setting system in day mode), No. N Ext. will ring at the same time.

Default setting: all Ext. will ring

Format: 3 0 M N 1 #

Description: Disable No. N Ext. ring when calling of No. M C.O. line come in.

Format:  $3.0 M#$ 

Description: Disable all Exts ring when calling of No. M C.O. line come in.

Example: Setting Ext.12 and Ext.16 ringing when the C.O. line 2 come in in day mode.

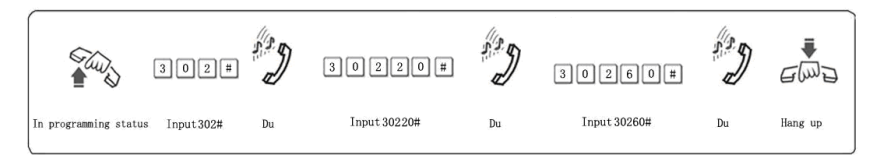

 $1.93<sup>-1</sup>$  1. Up to 8 Exts are allowed to ring at the same time.

2. This function must be in Operator Mode.

3. This function only for C.O. line Incoming call. The extension which is not set ringing will ring under Intercom Calling, Call Transfer.

4. This function is one way to set some extensions for not disturbed.

#### <span id="page-16-0"></span>**3.8.3 RingingExtensionsAssignment/to Cancel in Night mode**

Format: 3 1 M N 0 #

Explanation: M: the C.O. line No. M=1 - 8

N: the Ext. series No. N=1–8( N=1 means Ext.11 …… N=8 means Ext.18)

Description: In operator mode when calling of No. M C.O. line come in and system in night mode, Exts N will ring at the same time.

Default setting: all Ext. will ring

Format: 3 1 M N 1 #

Description: Disable No. N Ext. ring when calling of No.M C.O. line come in.

Format: 3 1 M #

Description: Disable all Exts ring when calling of No.M C.O. line come in.

Example: Setting Ext.13 ringing when the C.O. line 1 come in in Night mode.

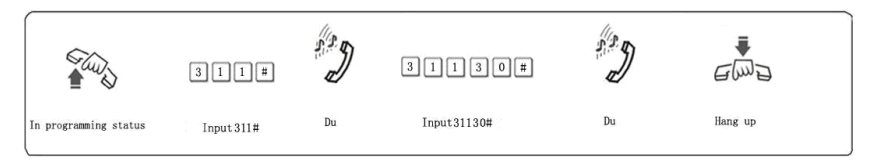

# **3.9 Auto-attendant Mode no Dial/Answer Process (except 108)**

### **3.9.1Auto-attendant Mode no dial process**

### <span id="page-17-0"></span>**3.9.1.1Cut off C.O. Line when no dial .**

Format: 160 #

Description: In auto-attendant mode, if the C.O. line doesn't dial the extension number over 5 seconds or more after hearing the OGM, then the C.O. line will be cut off.

Default setting: The C.O. line will be cut off if no dialing.

### **3.9.1.2Transferto Operator when no dial .**

#### Format: 161 #

Description: In auto-attendant mode, if the C.O. line doesn't dial the extension number over 5 seconds or more after hearing the OGM, then the C.O. line will be transferred to Operator.

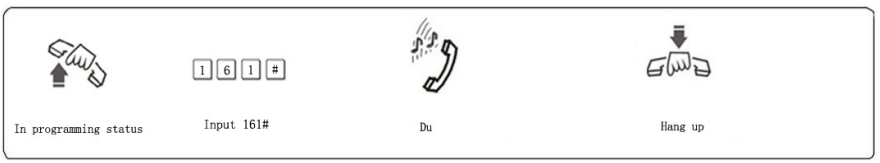

#### **3.9.1.3Transferto a Exts.Group when no dial**

Format: 162# transfer to the first Exts.Group(default number is 20) 163# transfer to the second Exts.Group(default number is 21)

#### **3.9.2.Auto-attendant Mode no answer process**

#### **3.9.2.1Cut off C.O. Line when no answer**

Format: 167 #

Description: In auto-attendant mode, if the C.O. line dial and ringing the extension after hearing the OGM, and after 25seconds the Extensions no answer this calling , then the  $C, O$  line will be cut off.

Default setting: The C.O. line will be cut off if no answer.

#### **3.9.2.2 Transferto Operator when no answer**

Format: 166 #

Description: In auto-attendant mode, if the C.O. line dial and ringing the extension after hearing the OGM, and nobody available after 25 seconds,then the C.O. line will be transferred to Operator.

#### **3.9.2.3 Transferto aExts.Group when no answer**

Format: 170# transfer to the first Exts.Group(default number is 20) 171# transfer to the second Exts.Group(default number is 21)

# **3.10 Add Digits for Intercom CID/Disable (Optional)**

#### **3.10.1 Add Digits for Intercom CID**

Format: 180 KK #

Description: Add KK in intercom Caller ID number

1. Some CID telephone can't display the CID number less than 4 digits, so we must add more digits for intercom CID.

2、Default setting: KK=00 ,CID number will add two digit 00.

#### **3.10.2 Disable Add Digits for Intercom CID**

Format: 180 #

Description: Disable add digits for intercom Caller ID

# **3.11 Dialing-out Mode Setting**

### **3.11.1 SetIndirect-Dialing-Out Mode forAll Exts**

Format: 21#:

Description: Indirect-Dialing-Out mode for all the Exts(dialing 9 for outgoing).

### **3.11.2 SetIndirect-Dialing-Out Mode for CertainExt.**

Format: 2N1#

Explanation: N: the Ext. line No.,  $N = 1 - 8$ 

Description: Indirect-Dialing-Out mode for Ext. N (dialing 9 for outgoing).

Example: Set Indirect-Dialing-Out mode for Ext.18

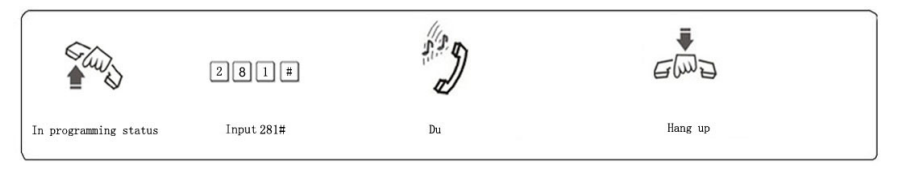

IG in default setting, 108 is Direct-Dialing-Out mode and 206/208/308 is Indirect-Dialing-Out mode

### <span id="page-19-0"></span>**3.11.3 Set Direct-Dialing-Out Mode forAllExts**

Format: 20#

Description: set Direct-Dialing-Out mode for all the Exts.

### **3.11.4 Set Direct-Dialing-Out Mode for Certain Ext.**

Format: 2N0# Explanation: N: the Ext. line No.,  $N = 1 - 8$ Description: set Direct-Dialing-Out mode for Ext.N. Example: Set Direct-Dialing-Out mode for Ext.17

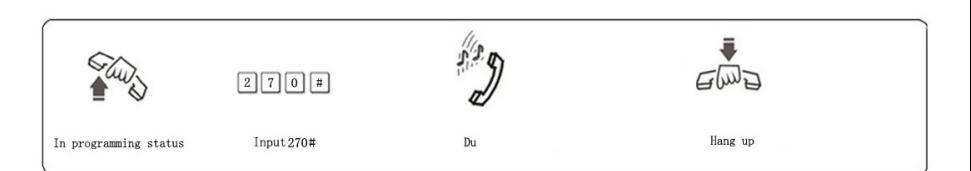

1. In Direct-Dialing-Out mode, extension make intercom call should dial \*first, then dial the extension number.

2. No need dial 9 before outgoing call.

# **3.12 Call Restriction-Class Assignment**

### **3.12.1 Class Assignment for All Extensions**

Format: 40 L#

Explanation: L: class number, L= 0 - 6

Description: Assign dialing-out class L for all Exts.

L=1: no any restriction

L=2: call out with restriction of International long-distance dialing

L=3: call out with restriction of domestic long-distance dialing

 $L = 4$ : call out with restriction initial of item A.

L=5: call out with restriction initial of item B.

L=6: only for intercom call

L=0: only for some special calling number

Example: Assign the calling class to be 3 for all extensions.

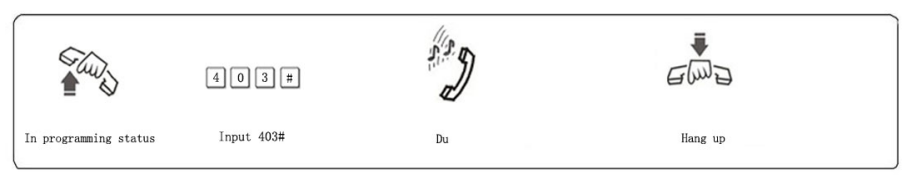

 $1.1$  In default setting, the class for all extensions is 4

2. This command enables a user to set class restriction on extensions in a fast and convenient way, especially when most extensions have the same class.

For example, if you want set extension 13 to class 3 and extension 18 to

class 4,and the rest extensions to class 5, then you can set the restriction rank to be 5 for all extensions and change the restriction class to 3 for extension 13 and 4 for 18

### **3.12.2 Class Assignment for Certain Extension**

Format:  $40$  N I # Explanation: N: the Ext. line No.,  $N = 1 - 8$ L : class number,  $L = 0 - 6$ Description: Assign dialing-out class L for certain Ext. N Example: Assign class 3 for Ext.16

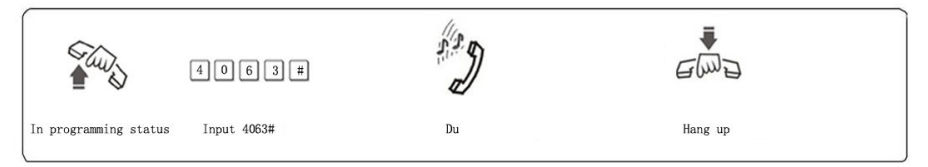

# **3.13 Setting Restriction Item (A/B)**

## **3.13.1Setting Restriction ItemA**

Format: 4 1 Q ABCD#

Explanation: ABCD: the initial digits of the calling number to be locked, it can be from 1-digit to 4-digits, it should be ended with # if less than 4-digits.

Q --- The group series from 01 to 16.

Description: to restrict the call-out number starting with ABCD

Example: Ext.18 is be assigned dialing-out class 4, now you want Ext.18 can't dial the numbers with initial digits – 573,168

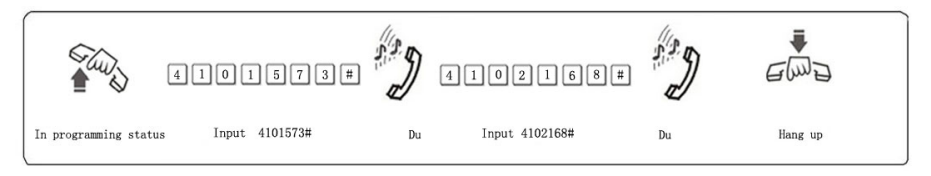

 $1.1$  Item A can lock 16 groups of initial digits.

2. Restrict Item A only work for dialing-out class 4.

### **3.13.2 Clear Restriction Group of ItemA**

Format: 41 Q #

Explanation: Q: The group series from 01 to 16.

Description: to clear the call-out restriction of certain numbers of group Q.

Example: you want to clear the call-out restriction of certain numbers with initial digits—573 of group 01,

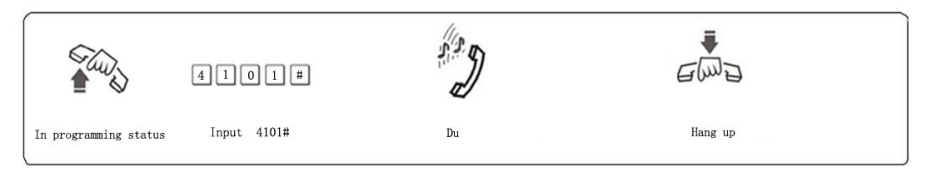

### <span id="page-22-0"></span>**3.13.3 Clear All Restriction of Item A**

Format: 4 1 #

Description: to clear all the call-out restriction of certain numbers of item A

### **3.13.4Setting Restriction Item B**

Format: 4 2 Q ABCD#

Explanation: ABCD: the initial digits of the calling number to be locked, it can be from 1-digit to 4-digits, it should be ended with # if less than 4-digits.

Q --- The group series from 01 to 16.

Description: to restrict the call-out number starting with ABCD

Example: Ext.16 is be assigned dialing-out class 5, now you want Ext.16 can't dial the numbers with initial digits – 575,161

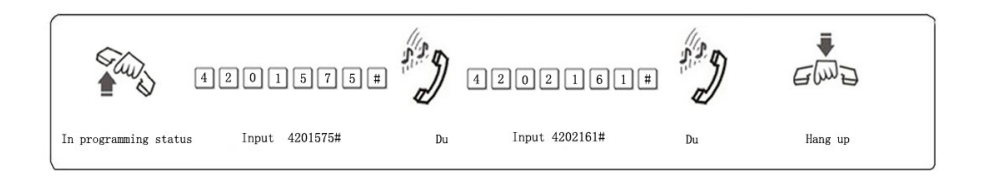

 $\mathbb{F}\overline{\mathbb{F}}$  1. Item B can lock 16 groups of initial digits.

2. Restrict Item B only works for dialing-out class 5.

### **3.13.5 Clear Restriction Group of Item B**

Format: 42 Q # Explanation: Q: The group series from 01 to 16. Description: to clear the call-out restriction of certain numbers of group  $\Omega$ .

### **3.13.6 ClearAll Restriction ofItem B**

Format: 4 2 # Description: to clear all the call-out restriction of certain numbers of item B

# **3.14 Assign Special Calling-out Number**

# **3.14.1AssignSpecial Calling-out Numberfor Class 0**

Format: 4 3 P ABCD#

Explanation: ABCD: the initial digits of the calling number to be locked, it can be from 1-digit to 4-digits, it should

be ended with  $#$  if less than 4-digits.

P --- The group series from 01 to 16.

Description: Permit to dial the phone numbers starting with <ABCD> only.

Example: Ext.15 is be assigned dialing-out class 0, now you want Ext.15 can dial the numbers with initial digits – 0592,179

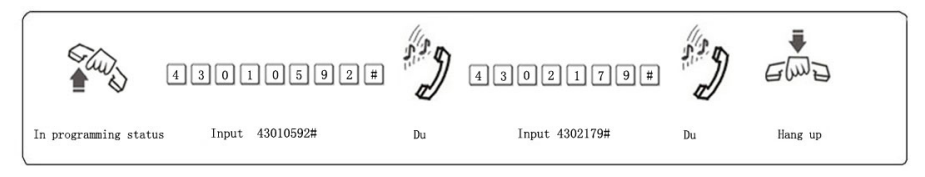

 $1.16$  aroups of initial digits can be set.

2. This function only work for dialing-out class 0.

# **3.14.2 ClearPermission of Certain Group**

Format: 43P #

Explanation: P: The group series from 01 to 16.

Description: to cancel the permission of certain calling-out numbers of group

### <span id="page-24-0"></span>**3.14.3 ClearAll Permission**

Format: 4 3 #

P

Description: to cancel all the permission of special calling-out numbers.

# **3.15 Calling Time Restriction Setting / Clear**

# **3.15.1 Calling Time Restriction Setting**

Format: 6NTT#

Explanation: N: the EXT No.  $(N = 1 - 8)$ 

 TT: the time restriction duration (2 digits), should be in 01-99 minutes. Description: set the Ext N outgoing call duration to within TT minutes. This function can only limit the time of exterior call.

Example: Set Ext.14 outgoing call duration to 8 minutes

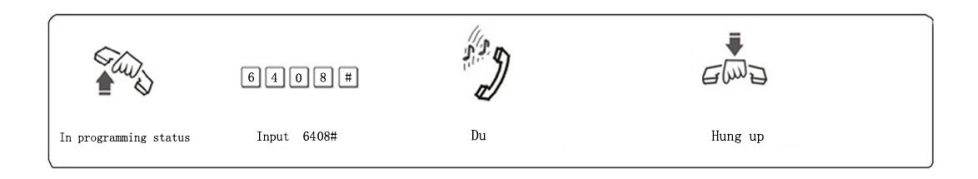

# **3.15.2 Clear Calling Time Restriction**

Format: 6N00#

Explanation:  $N$  : the EXT No. ( $N = 1 - 8$ )

Description: Clear the Ext N outgoing call duration restriction.

Example: Clear the Ext.14 outgoing call duration restriction.

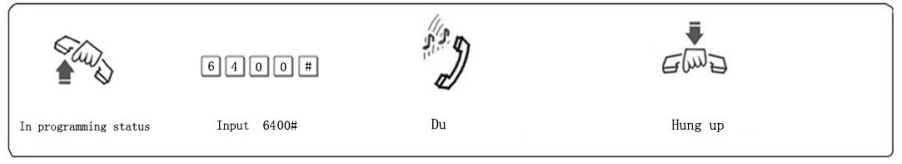

# **3.16 Assign Exts. Outgoing to Certain C.O. line / Clear**

#### **3.16.1Assign Certain C.O. line forAll Exts.**

Format: 7 0 M 0# All extensions can use C.O. line M in day mode

- 7 0 M 1# All extensions can not use C.O. line M in day mode.
- 7 1 M 0# All extensions can use C.O. line M at night mode.
- 7 1 M 1# All extensions can not use C.O. line M at night mode

Explanation: M: C.O. line No, M =1-3

Example: Allow every exts. can use C.O. line 3 in night mode,then input 71030#

 $\mathbb{R}$  1. This function is for the outgoing call and can't change the function of C.O. line Ringing Assignment.

#### **3.16.2Assign Certain C.O. line for CertainExts.**

Format: 7 0 M N 0 # Assign the extensions N outgoing to use the certain C.O. line (M) in day mode 7 1 M N 0 # Assign the extensions N outgoing to use the certain C.O. line (M) in night mode

Explanation: M: C.O. line No, **M= 1-3**

N: the Ext. series No. N=1–8( N=1 means Ext.11 …… N=8 means Ext.18)

Example: Allow Ext.16 can use C.O. line 2 in day mode, you can set as follows: input 70 2 6 0#

#### <span id="page-25-0"></span>**3.16.3 RestrictExt. N to use Certain C.O. line.**

Format: 7 0 M N 1 # Restrict the No. N Ext. to use C.O. line M in day mode 7 1 M N 1 # Restrict the No. N Ext. to use C.O. line M in

night mode.

Example:1. EXT13 can't use C.O line 2, Ext. 16 & Ext. 18 can use C.O line 1 in day mode ,you can set as follows: 70 2 3 1 #, 70 1 6 0# , 70 1 8 0#.

2. C.O line 1 can only use by Ext 12 at day&night mode , C.O line 2 can use by Ext 16. Ext 17. Ext 18 in night mode , you can set as follows: 70 1 1#、71 1 1#、70 1 20 #、71 1 20#、71 2 1#、71 2 6 0#、71 2 7 0#、71 2 8 0#。

# **3.17 Flexible coding**

### **3.17.1AssignExtension Number(Freely Change the Exts. Number)**

Format: 9Nabcd#

Explanation:  $N$  : the extension series number,  $N = 1 - 8$ ,

abcd: the new number, 1 to 4 digit number, if new Ext number not exceeding to 4-digit number, press # in the end.

Description: Change old Ext number to new Ext number "abcd"

Example: Change Ext 16 to 806

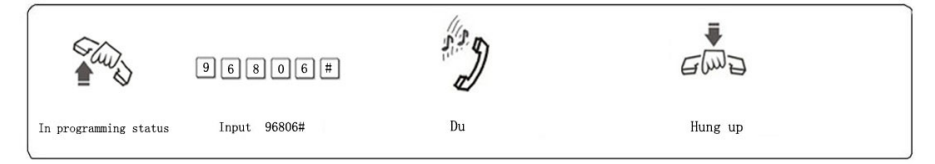

 $\mathbb{R}$  1. The new numbers range from 1-8999; all extensions numbers can not be in duplicate.

2. The number can't begin with 0 and 9, and can't use same numbers of two Exts.Group(refer 3.18.1.)

3. The length (digits) of new number must follow the extension No.1; it must be emphasized that if the length (digits) of new number changed, all the extensions must be reset after setting extension No.1. All the new numbers should be equal digits, and not in duplicate.

For example, to set the extension's number to 4-digit number (8001-8008),the user should dial 918001# at first ,then dial 928002#,938003#…one by one, up to 988008.

#### **3.17.2 Restoring Original Extension Numbers**

Format: 9000#

Description: return to the Exts number of the default setting, that is: from 11 to 12 13… 16… 18 one by one, etc.

# **3.18 Ext. groups function setting**

#### **3.18.1Assign the Exts. groups number**

The extensions can be set to 4 groups, each group is from 01 to 96 and have a programmed number. Setting methods is as below(similar to flexible code).

Format: 9 9 0 abcd #

Description: to set the first groups' number and enable the first Exts Group

•1、The length of Exts groups number should be same to the first extension number, and the Exts group numbers should be different to the other extensions number.

•Default setting is 20 .

Format: 9 9 1 abcd #

Description: to set the second groups' number and enable the second Exts Group.

Default setting is 21.

#### <span id="page-28-0"></span>**3.18.2 Join the Exts. groups members**

Format: 2 9 0 #

Description: to delete all extension members in the first Exts group.

Format:  $290 N_1 N_2 ... N_R * N_S ... N_T #$ 

Explanation:  $N_1$ ,  $N_2$ ,  $N_R$ ,  $N_S$ ,  $N_T$ ; the Ext. series No  $= 1-8$  (not 01-08) **means ext 11-18**

Description: In the first Exts group join in Ext.  $N_1$ , No.N Ext.<sub>2</sub>, No.N Ext.<sub>T. s</sub> and from Ext. N<sub>R</sub> to No.N Ext.<sub>S</sub> in sequence members.

Example: to jion Ext.11 、 Ext.12 、 and Ext.15 …to Ext.18(include Ext.18) in sequence to be the first Exts.group member,then input 290  $125 * 8 #$ 

After setting,when you dial the first Exts group number (such as 697 refer 4.24.1 ),the Ext.11 Ext.12、Ext.15 and Ext.18 will ringing at the same time.

Format:  $291 \text{ H}$ 

Description: to delete all extension members in the second Exts group.

Format: 2 9 1 N<sub>1</sub> N<sub>2</sub> ... N<sub>R</sub> \* N<sub>S</sub> .. N<sub>T</sub> #

Description: In the second Exts group join in Ext.  $N_1$ , No.N Ext.  $_2$ , No.N Ext.<sub>Tynes</sub> and from Ext. N<sub>R</sub> to No.N Ext.<sub>S</sub> in sequence members.

 $\mathbb{F}\overline{\mathbb{F}}$  1, The first Exts group members is join by the extensions from 11-18 in default setting.

2、The second Exts group members is not setting.

### **3.18.3 Setting theExts. Groups working mode**

Format: 1 6 8 #

Description: to define the Exts. groups are in meeting mode.

Explanation: when Extension groups are in meeting mode; If one extension call one extension group, the members in this group will ring at the same time, each extension can pick up the handset and talk with the caller, while the other extension keep ringing . This function is also a conference function.

Instruction: 1 6 9 #

Description: to define the Exts groups are innormal calling mode.

- Explanation: when Extension groups are in normal calling mode; If call one extension group, the members in this group will ring at the same time, each extension can pick up the handset and talk with the sender, if someone pick up the handset, the other extension will stop ring.
- •Default setting is normal calling mode.

# <span id="page-30-0"></span>**Chap 4 Operating Instruction**

### **4.1 Day/Night Mode Setting**

You are needed to switch Day/Night mode through setting manually, that means every day you must set manually if you want switch Day/Night mode. The system will be in Day mode always (or Night mode) if you don't set manually.

Format: \* 2 0 #

Description : Switch the system to day mode.

Format: \* 2 1 #

Description: Switch the system to night mode.

 $\mathbb{F} \mathbb{F}$  1, The default mode is day mode.

2 、 The command can be inputted only by Programming Extensions ( Ext. 11, 12, 13, 14 and the operator) , not in programming mode.

3 、 If the Ext is at Direct-Dialing-Out mode, you should input: should dial  $# * 20#$  or  $# * 21#$ .

4 、 Also you can change day\night mode in programming status,refer 3.4.

# **4.2 Outward Call**

This system provides 4 dialing modes to meet the different need of customers.

### **4.2.1 Outward Dialing 9 First(or Dialing Directly)**

- Format: Pick up the handset and dial 9 first after hearing the internal dialing tone, then dial the desired number after hearing the C.O. line dialing tone.
- Description: When the Ext is in Indirect-Dialing-Out mode, you'll hear the internal dialing tone after pick up the handset, dial 9 then you enter the C.O. line, you may dial the desired number after hearing the C.O. line dialing tone.

Example: You call out with number 80129876 in Indirect-Dialing-Out mode

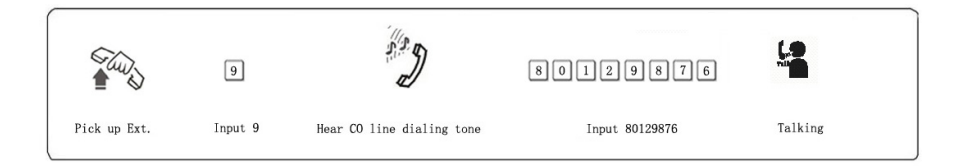

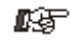

- 1. The user should dial 9 within 15 seconds after hearing the internal dialing tone.
	- 2. If Ext. is at Direct-Dialing-Out mode, pick up the handset and dial desired number directly after hearing the C.O. line tone. In this situation you can redial the last telephone number.

# **4.2.2 Outward Call by Choosing a Certain Line**(**except 108**)

Format: \* 1 M (Indirect-Dialing-Out mode, refer chap 3).

Explanation: M: C.O. line port number

Description: In some occasion, the user may make an outward call by an exclusive line and we define it as choosing line dialing. (M =  $1 - 3$ 

Example: At Indirect-Dialing-Out mode, the user want call out by C.O. line 3

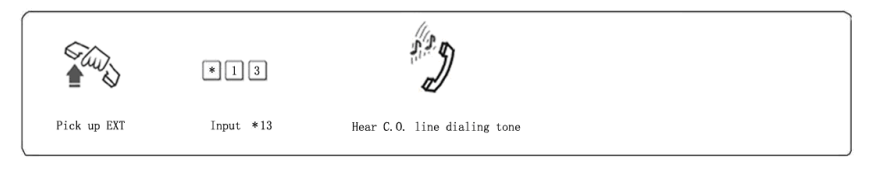

IF If the Ext is at Direct-Dialing-Out mode, you should input: # \* 1M.

# <span id="page-32-0"></span>**4.2.3Automatically Callback when Busy**(**except 108**)

Format: \* 0 then hang up.

Description: Indirect-Dialing-Out mode, allows you to make the Ext. ring back automatically when any C.O. line become free

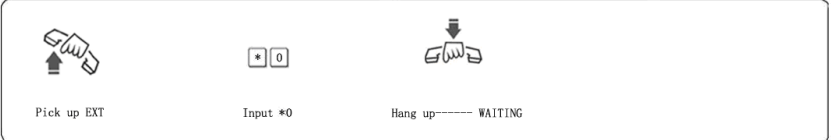

- **1.** If there is free C.O. line, the Ext will ring back automatically. The ring duration is 10 seconds during that you should pick up the ring call, otherwise the call cancelled.
	- 2. If the Ext is at Direct-Dialing-Out mode, you should input: \*

# 0 then hang up.

### **4.2.4Automatically Redial** (**except 108**)

Format: \* 5

Description: Indirect-Dialing-Out mode, allows you to redial the outward number automatically,

 $\mathbb{I}\mathbb{I}\mathbb{I}$  If the Ext is at Direct-Dialing-Out mode, you should input : #  $*$  5.

# **4.3 Intercom Call**

### **4.3.1** Intercom Call at Indirect-Dialing-Out Mode.

Format: Dial the Ext. number directly.

Example: Call the Ext.18

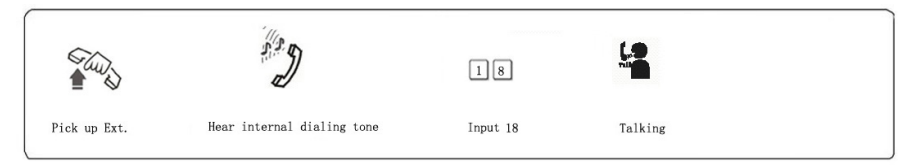

**IF** Intercom calling is free of charge.

### **4.3.2 Intercom Call at Direct-Dialing-Out Mode**

Format: # + Ext number

Description: Make internal call from Ext. with Direct-Dialing-Out mode.

Example: Call the Ext.18,then you should input # 18 when you in Direct-Dialing-Out mode.

### **4.3.3 Calling to Exts.group at Direct-Dialing-Out Mode(except 108)**

Format: Exts. Group number

Description: to call Exts. Group, the member of the Exts. Group will ringing when they are idle;

•1、You should assigned Exts.Group number and enable extension group function first(refer 3.18.1),then join the extension members to the Exts.Group

2、In intercom call the Exts. Group,Refer to 3.18.2 when the Exts.Group is in meeting mode,then each ringing extension can pick up to talk with the caller, while the other extension keep ringing . This function is also a conference function.

3、In intercom call the Exts. Group,Refer to 3.18.2 when the Exts.Group is in normal calling mode,when one of the ringing extensions pick up to talk with the caller, the other extension will stop ringing . This is default setting.

4、In external call, When the system in at auto-attendant mode, the external caller can dial the Exts.Group number to ringing all the members of the Exts.Group , while one of them pick up ,the other stop ringing.

5. If the Ext is at Direct-Dialing-Out mode, you should input: # .+ Exts. Group number

# **4.4Answering call**

#### **4.4.1Answering Calls at Operator Mode**

The Ext (s) which is set to ring will ring when an incoming call is received, and pick up the handset you may answer the call directly. Under the default mode, Ext.11 and Ext.12 will ring.

### **4.4.2Answering Calls atAuto-attendant Mode**(**except 108**)

The system use one paragraph of OGM messages, the relevant messages will be heard automatically when a exterior caller call the C.O. line.

 $\mathbb{F}\overline{\mathbb{F}}$  1. When a caller dials "0" for inquiry, operator extension will ring. If operator extension is busy, you can use the function 4.10.3 "Call Forwarding When Ext is Busy"

2、In auto attendant mode Co. line can make direct call to one member of Exts. group, but only the first pick up extension can talk with this Co. line not only in meeting mode but also in normal calling.

### **4.4.3 Call Pick Up**

### **Operation1:**

Format: \* 9 (Indirect-Dialing-Out mode)

Description: Allows you to answer an incoming call (direct or transferred) that is ringing at another Ext.

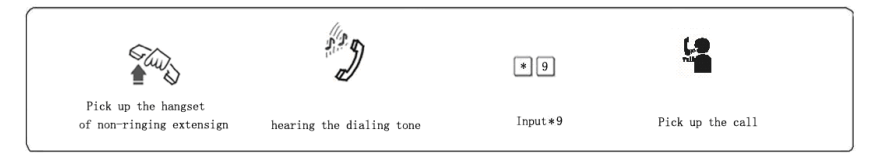

1. If the Ext is at Direct-Dialing-Out mode, you should input: #\*9. 2. Internal call also can be picked up.

#### **Operation2:**

Format: \* 3 + Ext . number (Indirect-Dialing-Out mode)

Description: Allows you to answer the calling that is ringing at the certain Ext.

•1. If the Ext is at Direct-Dialing-Out mode, you should input: #\* 3+. Ext . number

### **4.5C.O. Line Reservation (except 108)**

Format: Pat the hook and \* \* (Reservation)

#### # \* 9 (Restore)

Description: Extension N is talking with C.O. line A and at this time B calling in , Extension N Pat the hook and press \* \* to make A in state of caller On Holding( A is hearing music while waiting ). At this moment, Extension N also can make Call Pick Up(input \* 9), Call Transfer, Dialing Out etc.∙∙∙ if Extension N will restore the connection with C.O. line, just input #  $*$  9

The maximum duration time of C.O. line call holding is 2 minutes.

# **4.6 Call Transfer**

#### **4.6.1 Transferto one certainExtension**

Format: Pat the hook (or press the FLASH button) then dial the Ext. number.

Description: 1. Allow you to transfer an incoming call to another Ext.

2. The Flash time can be set. Example: Ext.15 is talking to C.O. line and want to transfer the C.O. line to Ext .17. Then Ext .15 can transfer the incoming call to Ext .17 by patting the hook (or pressing the FLASH ) and dialing 17.

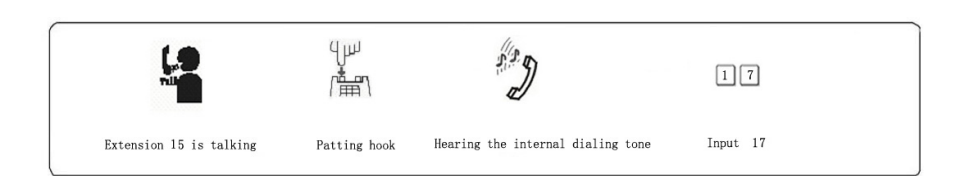

**THE There mav be following 8 cases after a call is transferred from** Ext. A to Ext. B:

- 1. A does not hang up and B picks up his handset .Then communication between A and B is established while the outside caller is on hold (music on hold). Whoever hang up (A or B), the system will transfer outside caller to the other.
- 2. A does not hang up and B does not answer A within 25 seconds. Then A will restore the connection with CO. line, and B will stop ringing.
- 3. A hangs up and B answer the call; B will answer the outside caller.
- 4. A hangs up and B does not answer the call within 25 seconds, call will be back to A and will ring, if A never picks up the call in 30 seconds or A is busy, the system will cut off.
- 5. After A pat the hook then hear the error massage, that means the system is busy, A can continue to pat the hook (or press the FLASH button) until the error massage is disappear.
- 6. A make invalid operation or B is busy, After System indicate with "du-du-du", A can repeat the operation.
- 7. A hangs up and B does not pick up. A pick up again and press: \* 9 (If the Ext is at Direct-Dialing-Out mode, you should input:  $\#$  \* 9), then A will restore the connection with C.O. line.
- 8. The EXT. which transfer the call (pat the hook), then the Co.line will be holding status (hearing music) until the Ext. dial the right Ext. number or pat thehook again to back to him again.

#### **4.6.2 Transferto one certainExts.Group**

- Format: Pat the hook (or press the FLASH button) then dial the Exts. Group number.
- Description: 1. Allow you to transfer an incoming call to a Exts.  $\vec{\psi}$ Group,after success operate ,the members of the Exts. Group will ringing. When one of the ringing Ext. pick up, other ringing Extensions will stop ringing.
	- 2、The other case of Exts. Group transfer is same as 4.5.1

# **4.7 Call switch (call pick during conversation) (for 208/308)**

While a Exts talking with a CO.line , a Exts or a doorphone, the other CO.line calling in or the other doorphone call in and should ring this Exts, you will hear prompts beep tone( the beep for doorphone calling and CO.line calling is different). Then you can:

**Operation1**: Pat the hook (or press the FLASH button); then you will hear dial tone, press "**\* 9**" to switch another Co.line, also you can switch to receive the call from door phone. The first conversation now is be holded(for CO.line talking), **for** the conversion with doorphone will be ended **,** when you talking with the second call,you also can Pat the hook and press \* **9** to take back the first holding call.

 $\mathbb{F}\overline{\mathbb{F}}$  1, when there are some calling at the same time , CO.line calling is the prior grade to be switch, and door phone calling is second , the Co. line hold is in the third grade.

- 2、Answer incoming waiting call by **\* 9** and take back the first one by **\* 9** again can be repeatable as long as the you like for CO.line, but for doorphone you can only switch one time.
- 3、The waiting incoming call beep(prompt beep) are different for the door phone call
- 4 、 and the CO.line call ; The doorphone calling prompt beep is two beep(du du ),and the CO.line calling prompt beep is three brief beep(du du du).

# **4.8 R key function**

Format: Pat the hook and press \* 8 Description: Use this to make a R key operation(As telephone's R key) in C.O.Line, this is always used for switching the call waiting.

# **4.9 Secretary Function(Outgoing Call Transfer Function)**

Format: Pat the hook then dial the Ext number

Description: This function let you make an outgoing call from one Ext then divert and connect other Ext. to C.O. line

Example: Ext .15 makes an outward call then transfers the call to Ext. 11.

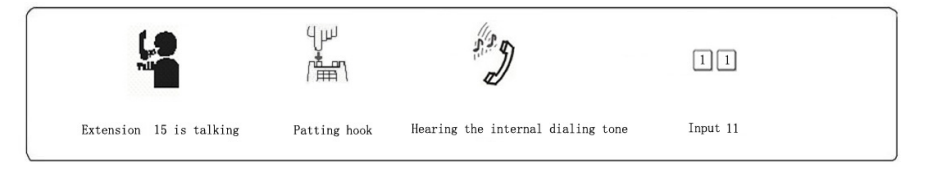

 $\mathbb{F}\overline{\mathbb{F}}$  1. You should input the Ext number within 5 seconds after patting the hook ( or press FLASH button ) and hearing the internal dialing tone, otherwise you'll be came back to the C.O. line again .

2. You can uniform manage the system by using C.O. line Restriction and Secretary Function, Such as: the operator uniform books the long distance calls, then transfer to the needed.

# **4.10 Three Way Conference (1 C.O. Line and 2 Exts)**

Format: Pat the hook (or press FLASH button) and # and Ext .number

Description: Allows you to add a third party to a two-party

conversation and make a three-party conference. You can have only two Ext. with one C.O. line.

Example: Ext. 15 is talking to C.O. line caller and he want to transfer the call to 17. Then 15, 17 and C.O. line can talk at the same time.

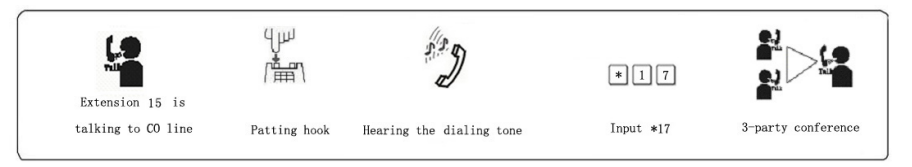

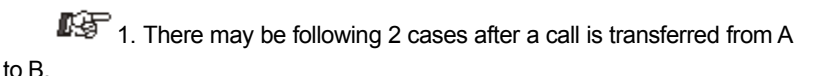

a. A does not hang up and B picks up his handset. Then communication amount A B and C.O. line is established, whoever hang up (A or B), the system will transfer outside call to another one.

b. A does not hang up and B does not answer A within 25 seconds. If Ext. B does not answer A within 25 seconds, then A will restore the connection with C.O. line, and B will stop ringing.

2. The EXT. which transfer the call (pat the hook), then the Co.line will be holding status (hearing music) until the Ext. dial the right Ext. number or pat thehook again to back to him again.

# **4.11 Call Forwarding (except 108)**

### **4.11.1 Setting Call Forwarding Directly**

Format: \* 81 abcd then hang up

- Explanation: <abcd> is desired Ext number. This is at Indirect-Dialing-Out mode.
- Description: Allows the Ext user to transfer incoming calls automatically to desired Fxt.
- Example: The user of ext. 15 wants to go to 17 for work then he can forward all the incoming calls of 15 to 17

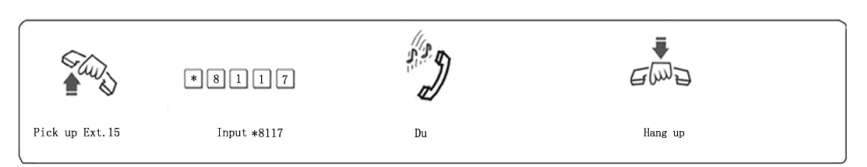

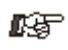

- **1.** In Direct-Dialing-Out mode, you should set with # \* 81 abcd and clear with  $\# * 81\#$ 
	- 2. Pick up the handset of Ext with Call Forwarding function you will hear nothing and can't do any operating, you must hang up to cancel the function first
	- 3. When power failure, this setting will not be stored.

### **4.11.2 ClearSetting Call Forwarding Directly**

Format: \* 81 # then hang up

Description: Clear setting call forwarding directly of this extension.

### **4.11.3 Call Forwarding WhenExtis Busy or NobodyAvailable**

Format: \* 82 abcd then hang up

Explanation: <abcd> is desired Ext number. This is at Indirect-Dialing-Out mode.

- Description: If a Ext is busy or nobody available after 25 seconds, the incoming call will be transferred to desired Ext. automatically.
- Example: When the ext. 15 is busy or no answer, then he wants to transfer the incoming calls to the operator 12

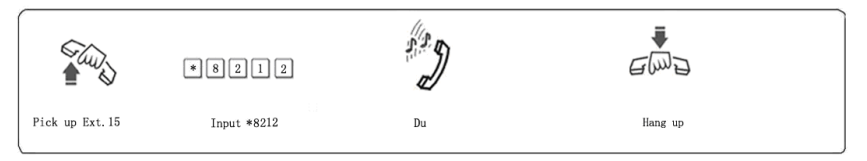

- 1. At Direct-Dialing-Out mode, you should set with # \* 82 abcd and clear with # \* 82#.
	- 2. When power failure, this setting will not be stored.

#### <span id="page-41-0"></span>**4.11.4 ClearSetting Call Forwarding WhenExtis Busy**

Format: \* 82 # then hang up

Description: Clear setting of call forwarding when Ext is busy or nobody

available after 25 seconds

# **4.12 Inquiry Functions (except 108)**

Format: \* 61

- Description: During installing and testing of the system, it is very convenient to find the Ext number. The system use "du" for this purpose.
- Example: After input \* 61 on Ext. 13 you may hear 1 "du" , at about 1.5 seconds later , at last you may hear another 3 continuous "du" , that mean the Ext number is 13

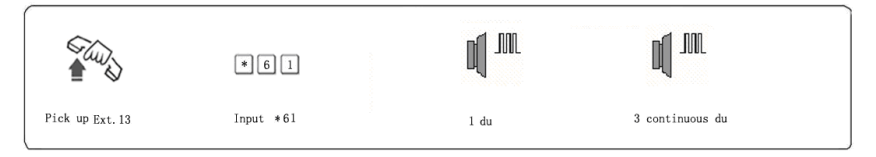

 $\mathbb{I}\overline{\mathbb{I}\mathbb{I}}$  1. 10 continuous du stands for "0"

2. If the Ext is at Direct-Dialing-Out mode, you should input: # \* 61.

# **4.12.1 Reporting ofExt numberfor CallerID phone (Optional)**

Format: \* 62

Example: Pick-up Ext.15 (caller ID phone), Input \* 62, after hear a du then hang up, the extension will ringing one second ,and you can see the extension's physical number & current number from the telephone: 00 05 15

1. If the Ext is at Direct-Dialing-Out mode, you should input: \* # 62

2、The front two digit 00 is the adding CID number(refer 3.10)

# **4.13Priority Access and Monitoring**

Format: \* 7 1 Description: To monitor the first doorphone .

Format: \* 7 2

Description: To monitor the second doorphone .

Format: \* 7 9 M (M=1-3 for the CO line port number).

Description: Establish direct connection with CO line while this line is occupied . This feature ensures the director or owner of a company monitor the CO line communication. this function Only Ext.11 has priority access .

Example: Priority access to C.O. line 3.

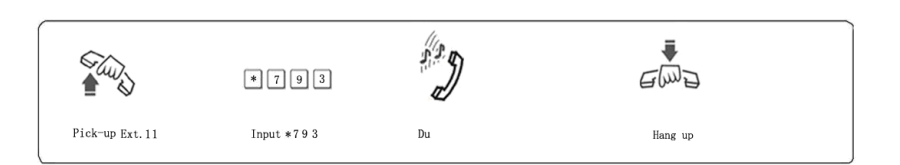

•1. If the Ext is at Direct-Dialing-Out mode, you should input: # \*79 M.2. The monitor is responsible for the legal issues resulting from the operation.

# **4.14 Connect with Operator Directly (except 108)**

Format: 0

Description: Ext will connect with operator directly

IF If the Ext is at Direct-Dialing-Out mode, you should only input: #0.

# **4.15 Setting Don't Disturb / Clear (except 108)**

## **4.15.1 Setting Don't Disturb**

Format: \* 83

Description: If "Don't Disturb" is set for the extension, then this extension will not ring.

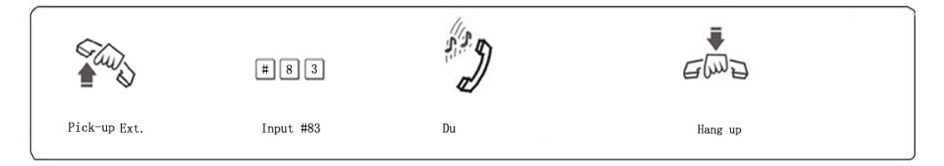

IF If the Ext is at Direct-Dialing-Out mode, you should input: # \* 83

### **4.15.2 Clear Don't Disturb**

Format: Pick-up the handset

Description: To cancel "Don't disturb' function, you just pick up the handset.

# <span id="page-44-0"></span>**Chap5Maintenance&Troubleshooting**

# **5.1 Outgoing calls can't be made**

- 1). C.O. line is set to special Extension;
- 2). Extension hangs up improperly;
- 3). CPU and internal data is disorder caused by unstable power.
- 4). Call restriction class is 6.

# **5.2 Outside calls can't dial in**

- 1). The conjunction of C.O. line loose;
- 2). C.O. line was connected to other equipment;
- 3). No message recording at auto-operator mode.

# **5.3 Intercom can't be made**

- 1). Extension hangs up improperly;
- 2). Extension number wrong.

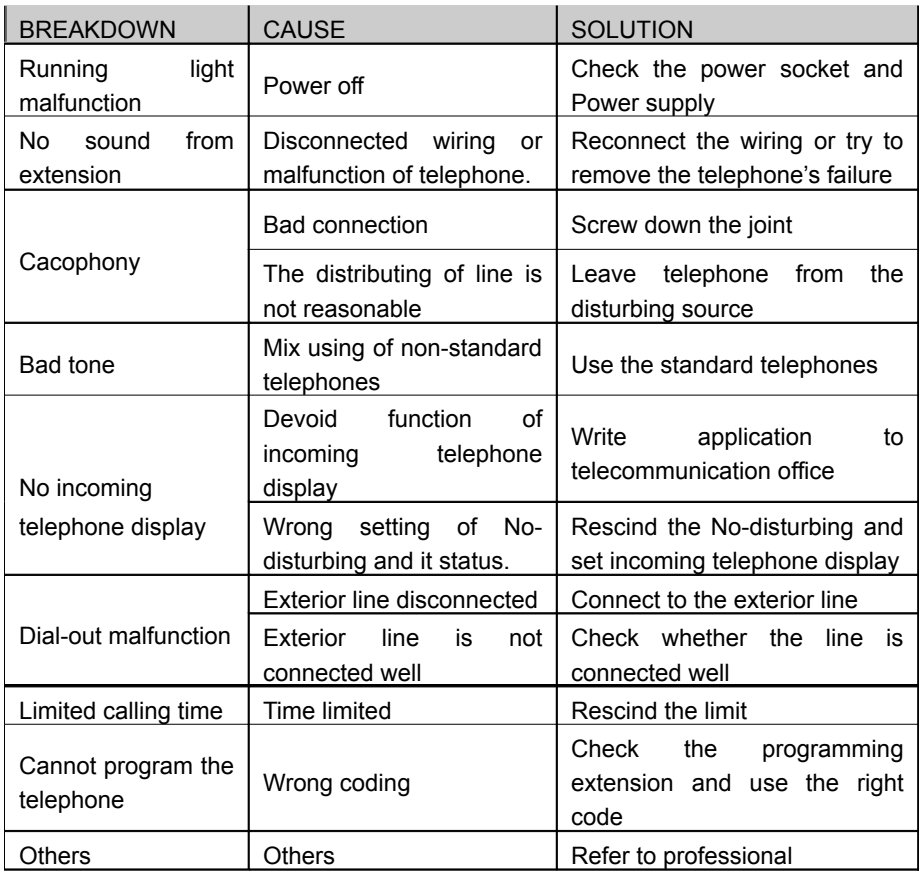

# <span id="page-45-0"></span>**Chap 6 Glossaries**

Programming extension------Extension No.11, 12, 13, 14

EFGH--------------------------4 digits of programming password

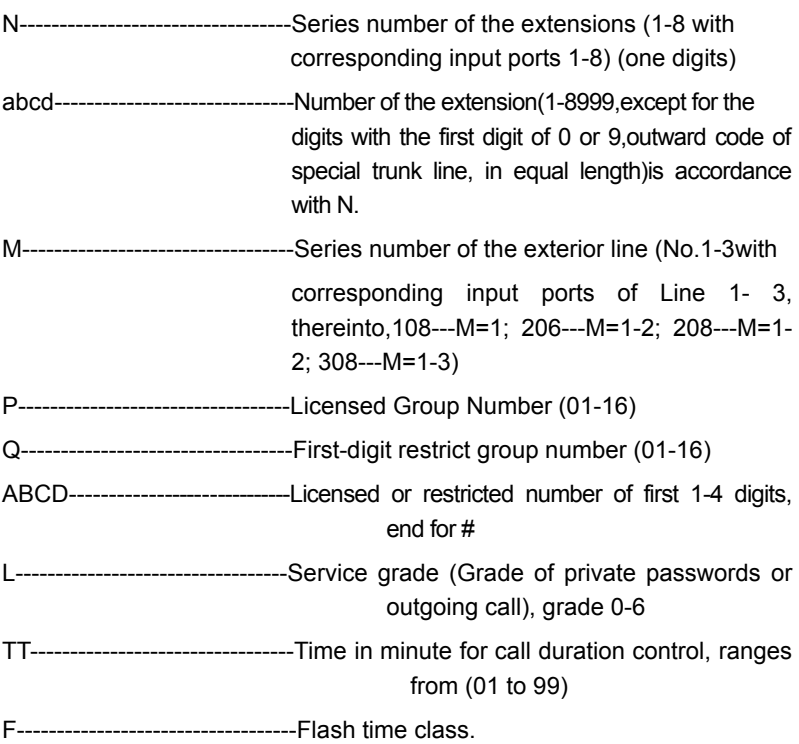

# <span id="page-46-0"></span>**Chap 7 Default Settings**

- Operating mode: All C.O. line in Operator mode, but 108 doesn't has auto-attendant mode.
- Dialing out mode: 108 is in Direct-Dialing-Out mode; 206/208/308 is in Indirect-Dialing-Out mode, dialing "9" for outgoing
- Original EXT number: 11 to 18 and Operator: Ext. 12
- Add two digits 00 in intercom CID number
- Day/night mode ext access C.O. line: all extensions
- Day/night mode C.O.line call in ringing Ext.: All Exts. ring together;
- Extension service class assignment: 4( Restrict Item A)
- Time Restriction: No
- Flash time: 1.0s
- Outgoing Exts. Assign to Certain C.O. lines: No
- Original EXT number: 11 to 18
- Restrict Item A / Item B: No setting
- Special Calling-out Number: No setting
- The first Exts.Group number:20

The second Exts.Group number:21

• The member of the first Exts. Group: 11-18

The member of the first Exts.Group: No

- Auto-attendant Mode no Dial/Answer Process: cut off the calling.
- ●Exts. Groups working mode: normal calling mode

# <span id="page-47-0"></span>**Chap 8 System Programming & Operation Instruction**

# **8.1Index of Basic Operation**

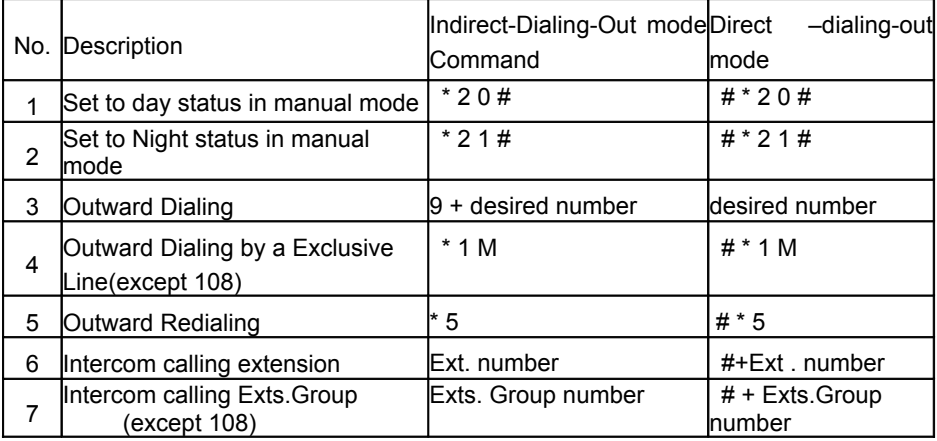

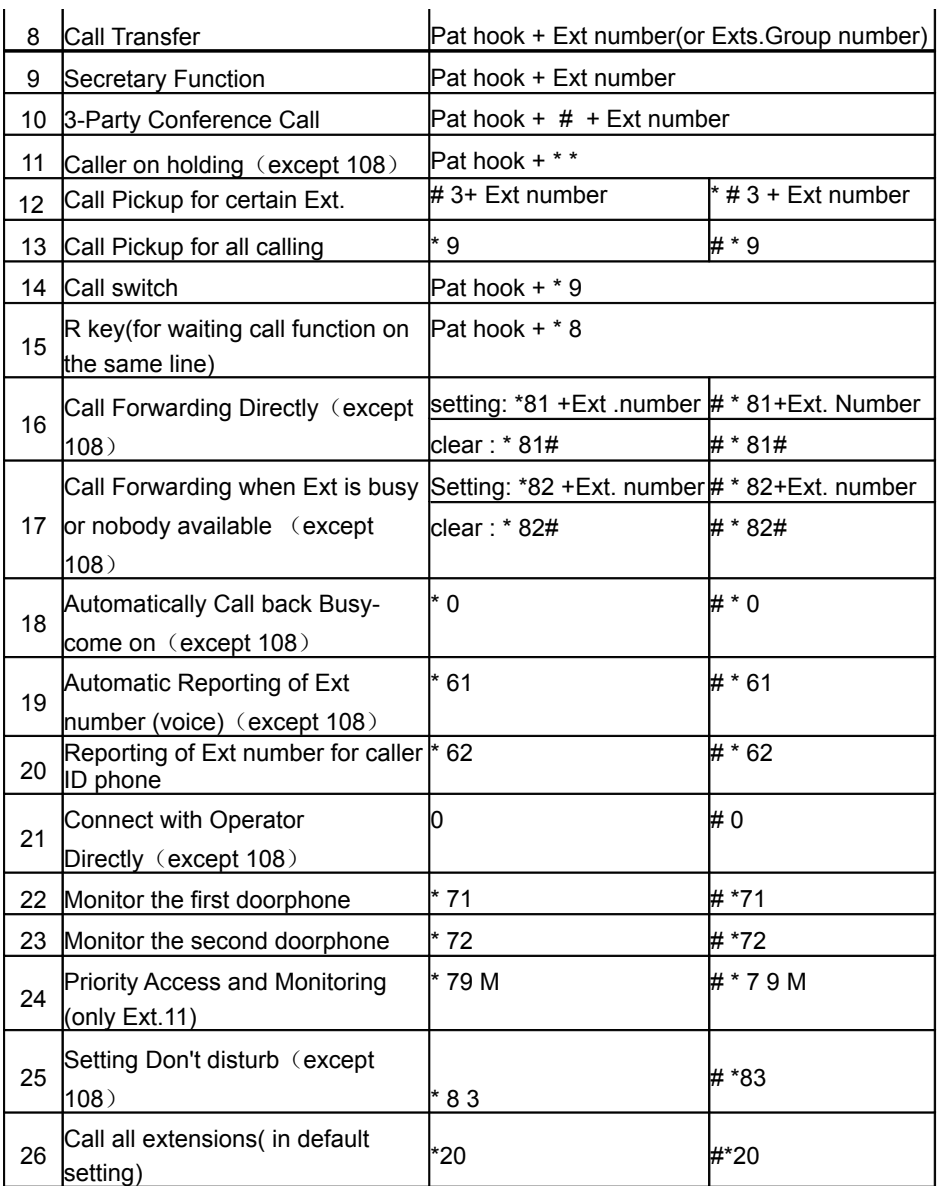

# **8.2 Index of system programming**

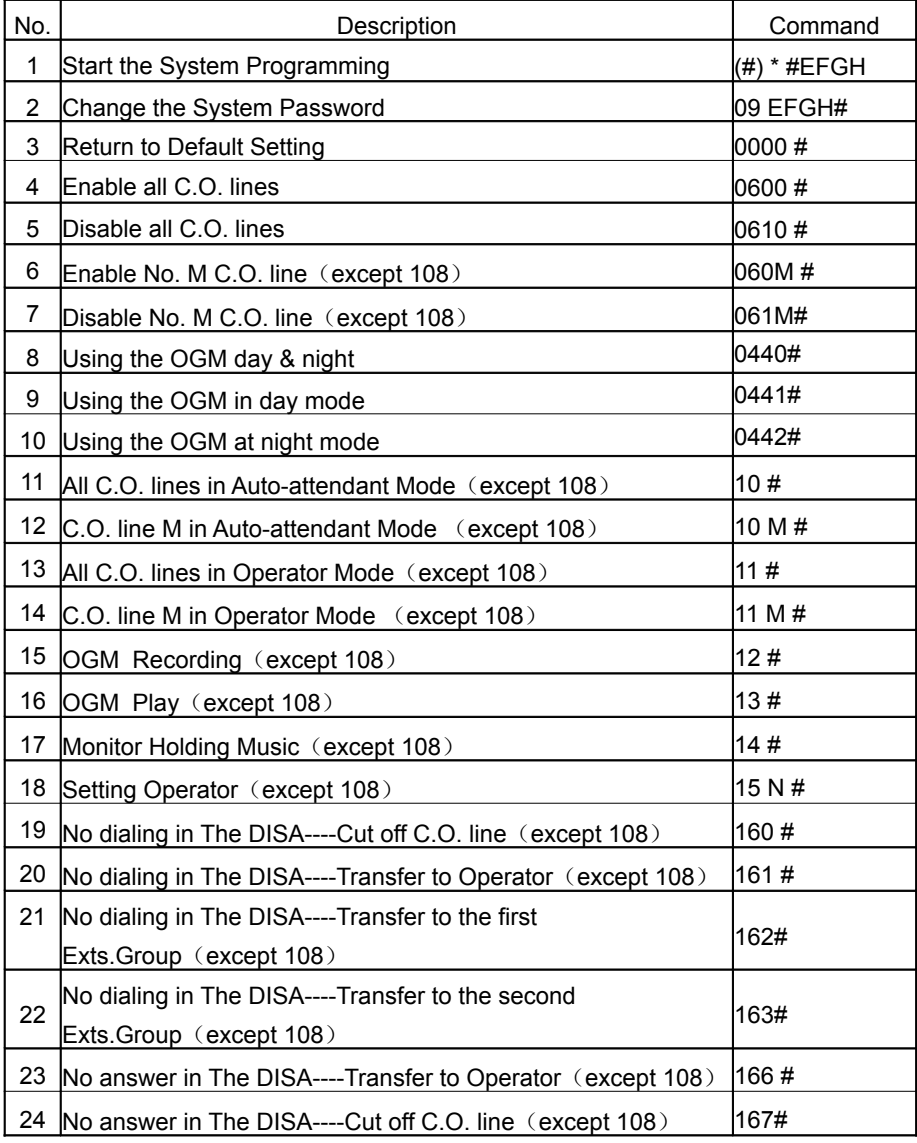

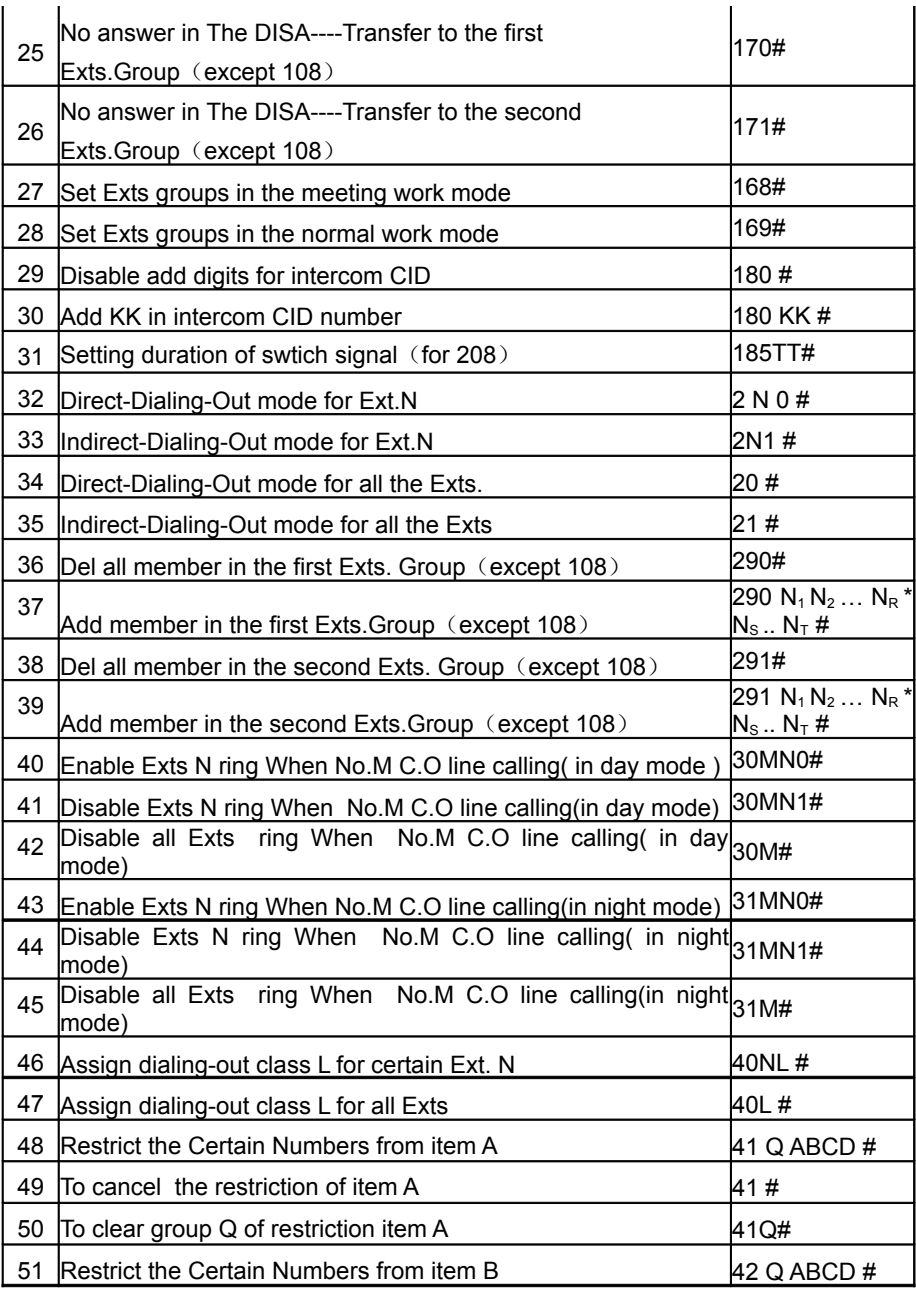

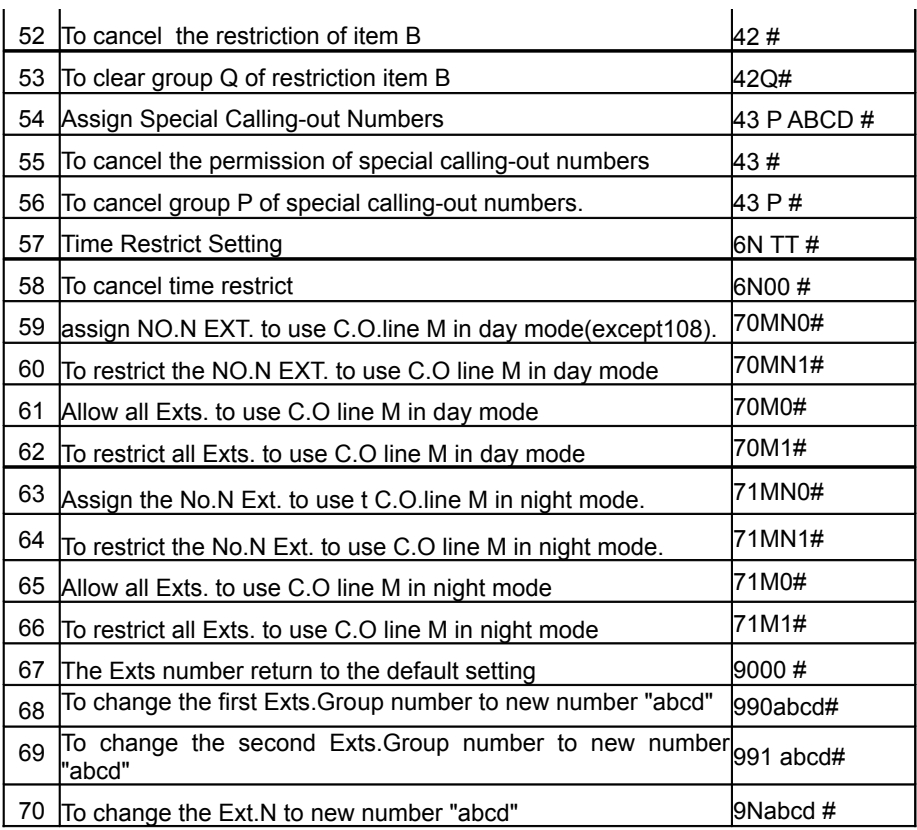

# <span id="page-52-0"></span>**Chap 9 Door-phone Functions (Optional for 208/308)**

# **9.1 Connections instruction:**

The system can be connected with two door-phone

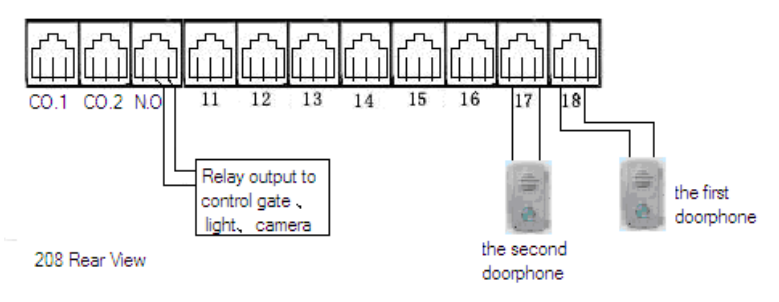

Usually Pls set Ext.18 as the first Door-phone connector, The system allow you to set any extensions port as the door-phone connector.

If necessary,you can set anthor Extension to be the second Doorphone, for example Ext.17. setting refer 9.2

Also in 208 system there is a N.O. port, this port is is a relay output port for many different controls (gate, light, camera...)

# **9.2 Setting Door-phone function**

Below setting must in programming status,use program extension(11-14), refer 3.1 and 3.2.1

### **9.2.1Setting the connector portfor Door-phone**

Format: 80N#

Description:Setting the connector port for the first Door-phone

Format: 8000#

Description:Clear the connector port for the first Door-phone

Format: 81N# (N: the. Ext. Series numbers. N=1-8)

Description:Setting the connector port for the second Door-phone

Format: 8100#

Description:Clear the connector port for the second Door-phone

Example: Set Ext.18 to .be the first door-phone connector port and Ext.17 to .be the second door-phone connector port,then you can into the programming status then input 8000#,8100#,808#,807#.

•1、Default setting is not doorphone

#### **9.2.2 Doorphone ringing Extensions Assignment**

- 9.2.2.1 Setting door-phone ringing Ext. in day mode.
- Format: 82# Disable all extensions to ring when the first doorphone call in day mode.
- Format: 82N# Setting Ext. N to ring to receive the first door-phone call in day mode (N=1-8)
- Format: 8220# Setting the members of the first Exts.Group as ringing extensions to receive the first door-phone call in day mode.
- Format: 8221# Setting the members of the second Exts.Group as ringing extensions to receive the first door-phone call in day mode.
- Format: 83# Disable all extensions to ring when the second doorphone call in day mode.
- Format: 83N# Setting Ext. N to ring to receive the second doorphone call in day mode (N=1-8)
- Format: 8320# Setting the members of the first Exts.Group as ringing extensions to receive the second door-phone call in day mode.
- Format: 8321# Setting the members of the second Exts.Group as ringing extensions to receive the second door-phone call in day mode.

•1、Default setting is all extensions assigned to be the first doorphone in day mode

2、Default setting is all extensions assigned to be the second door-phone in day mode

9.2.2.2 Setting door-phone ringing Ext. in night mode.

- Format: 84# Disable all extensions to ring when the first doorphone call in night mode.
- Format: 84N# Setting Ext. N to ring to receive the first door-phone call in night mode (N=1-8)
- Format: 8420# Setting the members of the first Exts.Group as ringing extensions to receive the first door-phone call in night mode.
- Format: 8421# Setting the members of the second Exts.Group as ringing extensions to receive the first door-phone call in night mode.
- Format: 85# Disable all extensions to ring when the second doorphone call in night mode.
- Format: 85N# Setting Ext. N to ring to receive the second doorphone call in night mode (N=1-8)
- Format: 8520# Setting the members of the first Exts.Group as ringing extensions to receive the second door-phone call in night mode.
- Format: 8521# Setting the members of the second Exts.Group as ringing extensions to receive the second door-phone call in night mode.
- •1、Default setting is all extensions assigned to be the first doorphone in night mode

2、Default setting is all extensions assigned to be the second door-phone in night mode

Example: Set Ext.11, Ext.12 to .be the first door-phone's ringing extensions and Ext.14 . Ext.16 to be the scond doorphone's ringing extensions while system is in day mode, also set Ext.11 to be the first door-phone's ringing extensions, the first Exts.Group( default setting is all extensions) to be the second door-phone's ringing Extensions while system is in night mode; then you will into the program status , then input 82# , 83#, 84#, 85#, 821#, 822#, 834#,836#,841#,8520#.

#### **9.2.3 Setting Duration of switch Signal(for Type 208)**

Format: 185TT# Expanation: TT=01-99 \* 100MS

- •1、Default setting is 500ms
- Description: If you press \* 1 to control the N.O relay , the switch signal will be kept in a few ms. You can set the duration of switch signal to match your electron-controlled lock.

# **9.3 Operating Instruction**

when visitor press the special door-phone, the all extensions (the default setting is all extension) to ring for door-phone call will ring, at this moment the door-phone will be at the status of on hold (if nobody answer after 25s, the system will send a busy tone to door-phone), you pick up the operator extension and can talk to the visitor.

Remark:

- 1、Each extension can pick-up the call and open the door when the visitor press the door-phone.
- 2、When visitor press the special door-phone, If the extensions assigned to receive the door-phone call are busy at this moment, the system will send a busy tone to door-phone, in the mean time, the extensions will hear a du-du-du awaiting indication(but very short).
- 3、The system have 3 ringing tones available for different calls:

-one for the internal calls

-one for the door-phone call

-one for the C.O. line incoming calls

# **9.4**、**Direct to action the N.O. relay (for 208)**

Format: Pick up the handset press \*19

Description: use any extension to action the N.O. relay to switch one

time for many different controls (gate, light, camera...).

# **9.5**、**Monitor the door-phone**

.

Format: \* 7 1 Description: To monitor the first doorphone .

Format: \* 7 2 Description: To monitor the second doorphone .

•This function available only when the door-phone can be monitored